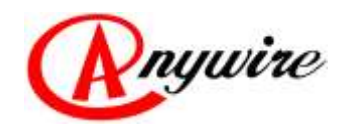

株式会社 Anywire

# OpenTerminal シリーズ MECHATROLINK-II Bit 分散 I/O ターミナル AB023-M2

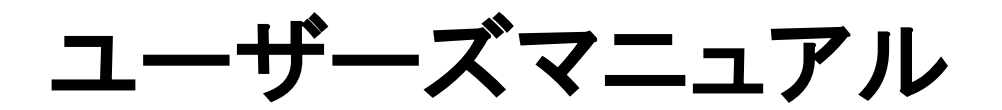

1.1 版 2018/07/12

ビット制御と情報伝送の統合

省配線システム

Open Terminal series

PMA-07531AC

## 注意事項

本書に対する注意

- 1. 本書は、最終ユーザーまでお届けいただきますようお願いいたします。
- 2. 本製品の操作は、本書をよく読んで内容を理解した後に行ってください。
- 3. 本書は、本製品に含まれる機能詳細を説明するものであり、お客様の特定目的に適合することを 保証するものではありません。
- 4. 本書の一部または全部を無断で転載、複製することはお断りします。
- 5. 本書の内容については将来予告なしに変更する場合があります。

### 警告表示について

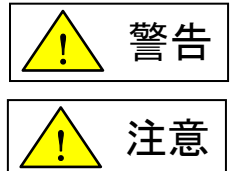

「警告」とは取扱いを誤った場合に死亡または重傷を負う可能性が想定される 内容を示しています。

「注意」とは取扱いを誤った場合に障害を負う可能性および物的損害の発生が 想定される内容を示しています。

安全にご使用いただくために

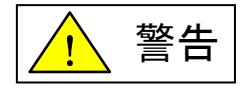

- AnyWire システムは安全確保を目的とした制御機能を有するものではありません。
- 次のような場合には、定格、機能に対して余裕を持った使い方やフェールセーフなどの安全対策 について特別のご配慮をしていただくとともに、弊社までご相談くださいますようお願いします。
	- (1) 高い安全性が必要とされる用途 ・人命や財産に対して大きな影響を与えることが予測される用途 ・医療用機器、安全用機器など
	- (2) より高い信頼性が要求されるシステムに使用される場合 ・車両制御、燃焼制御機器などへの使用
- 設置や交換作業の前には必ずシステムの電源を切ってください。
- AnyWire システムはこのマニュアルに定められた仕様や条件の範囲内で使用してください。

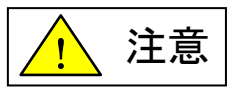

- AnyWire システム全体の配線や接続が完了しない状態で 24V 電源をいれないでください。
- ◆ AnyWire システム機器には 24V 安定化直流電源を使用してください。
- ◆ AnyWire システムは高い耐ノイズ性を持っていますが、伝送ラインや入出力ケーブルは、高圧線 や動力線から離してください。
- ユニット内部やコネクタ部に金属くずなどが入らないよう、特に配線作業時に注意してください。
- ▶ 後配線は機器に損傷を与えることがあります。また、コネクタや電線がはずれないように、ケーブ ル長や配置に注意してください。
- 端子台に撚り線を接続する場合、ハンダ処理をしないでください。接触不良の原因となることが あります。
- 電源ラインの配線長が長い場合、電圧降下により遠隔のスレーブユニットの電源電圧が不足 することがあります。その場合にはローカル電源を接続し規定の電圧を確保してください。
- ◆ 設置場所は下記の場所を避けてください。
- ◆ 直射日光があたる場所、使用周囲温度が0~55℃の範囲を超える場所
- 使用相対湿度が 10~90%の範囲を超える場所、温度変化が急激で結露するような場所
	- ・ 腐食性ガスや可燃性ガスのある場所
	- ・ 振動や衝撃が直接伝わるような場所
- 端子ねじは誤動作などの原因にならないように確実に締め付けてください。
- ◆ 保管は高温・多湿を避けてください。(保存周囲温度-20~75℃)
- ◆ 安全のための非常停止回路、インターロック回路などは AnyWire システム以外の外部回路に 組み込んでください。

# 且次

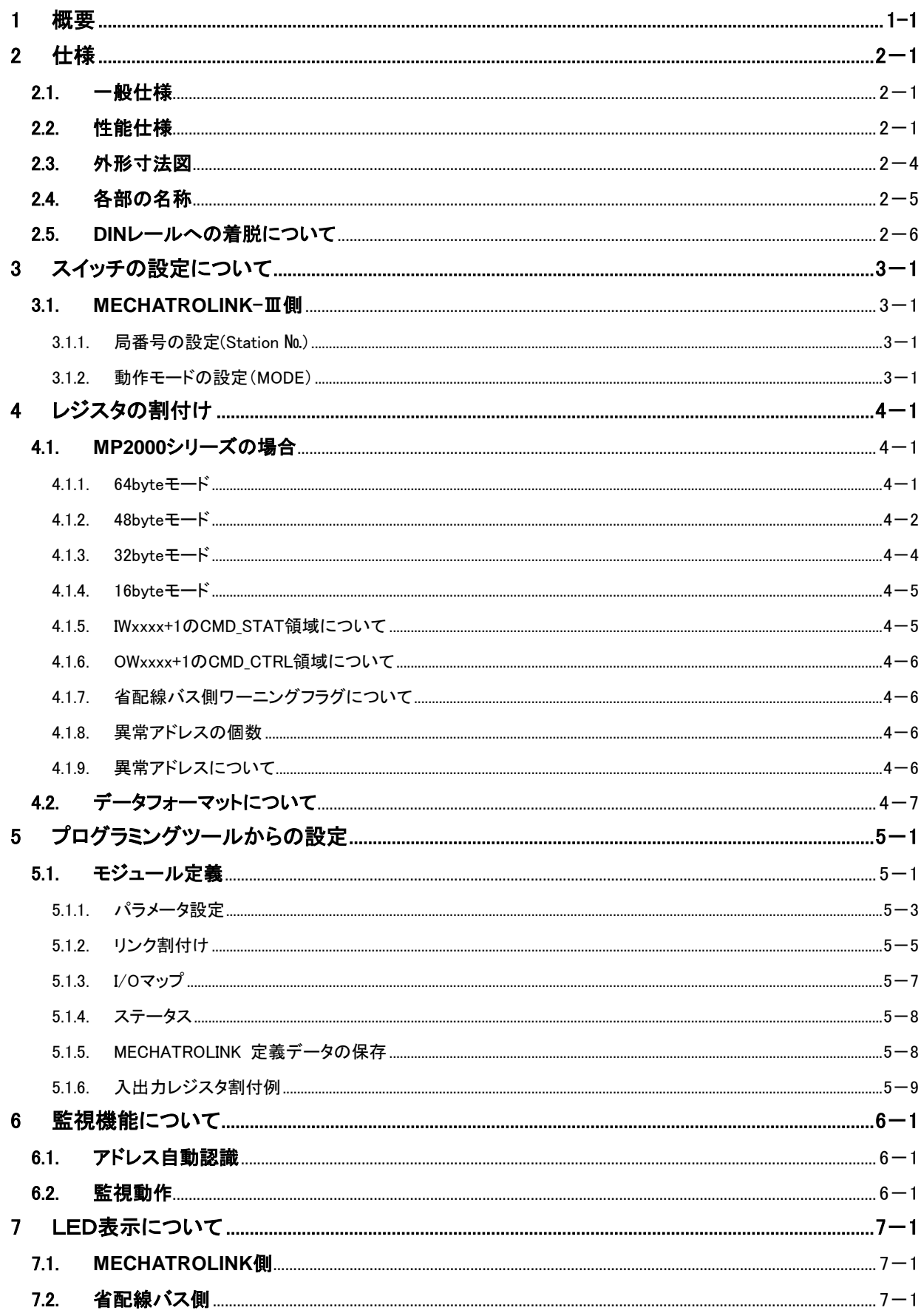

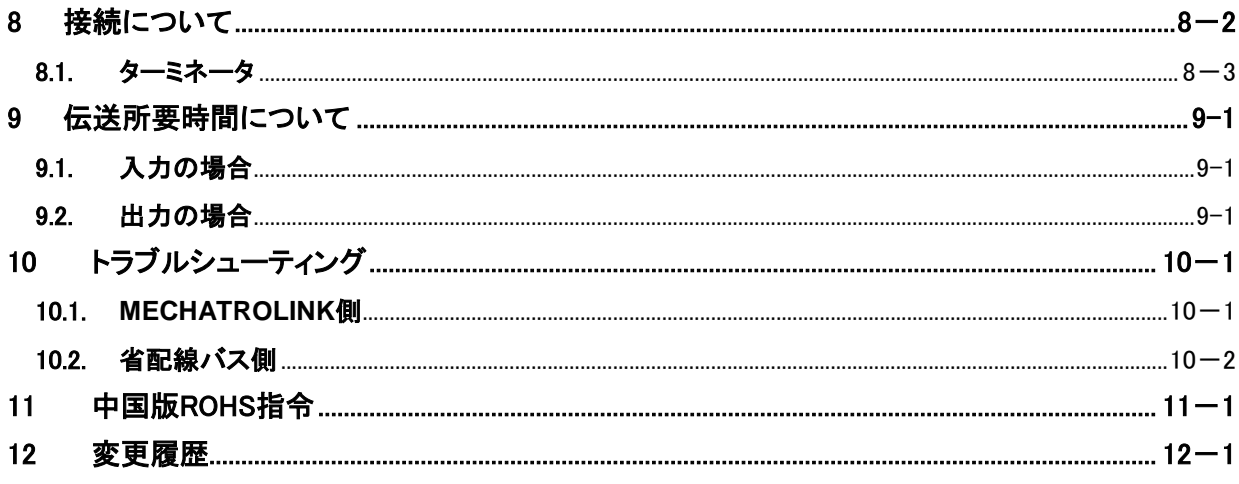

### <span id="page-5-0"></span>1 概要

Bit分散I/Oターミナルは、MECHATROLINK-Ⅲ制御下に展開するI/Oをより細かく分散させる場合に 最適なユニット群です。

汎用の2芯ケーブルで、伝送信号(入出力信号)と端末(D-I/Oスレーブユニット)用電源を同時に送ること ができます。

分岐配線が可能で、断線検知機能を備えています。

MECATROLINK-Ⅲ Bit分散I/Oターミナルは、最大入力256点、出力256点までの点数を持ちます。 (AB023-M2〈Bit分散I/Oターミナル〉1系統当たりの入出力点数)

注)MECHATROLINKは、株式会社 安川電機の登録商標です。

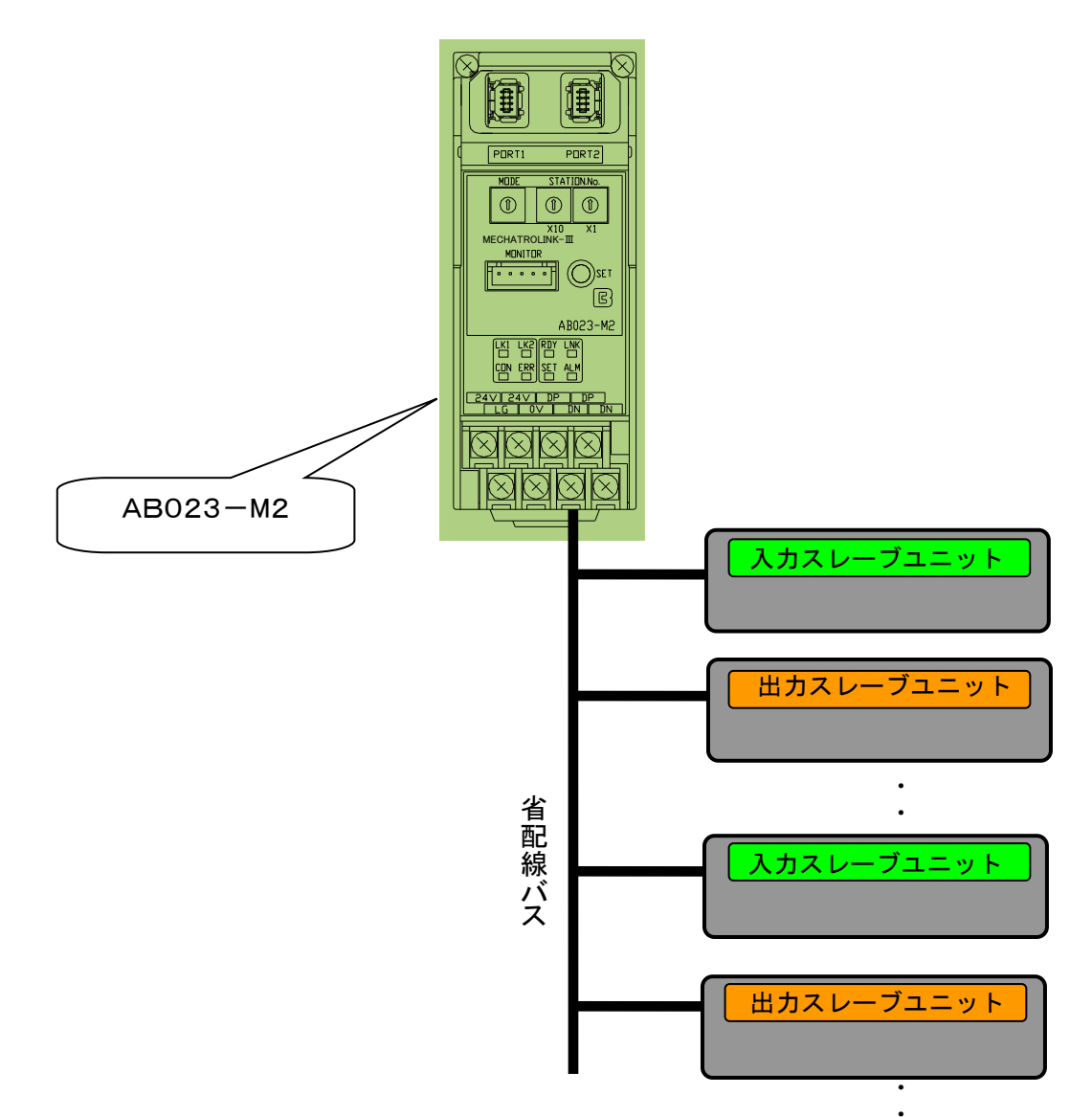

# <span id="page-6-0"></span>2 仕様

## <span id="page-6-1"></span>2.1. 一般仕様

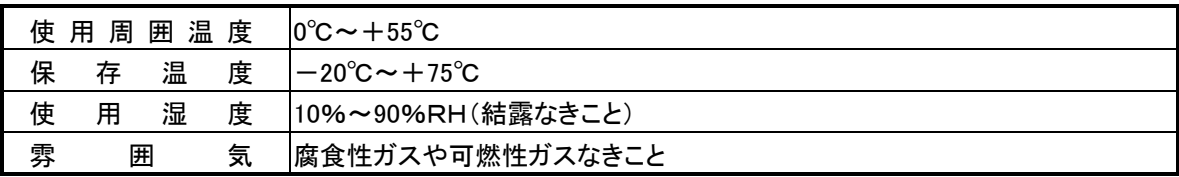

### <span id="page-6-2"></span>2.2. 性能仕様

### 省配線バス側システム仕様

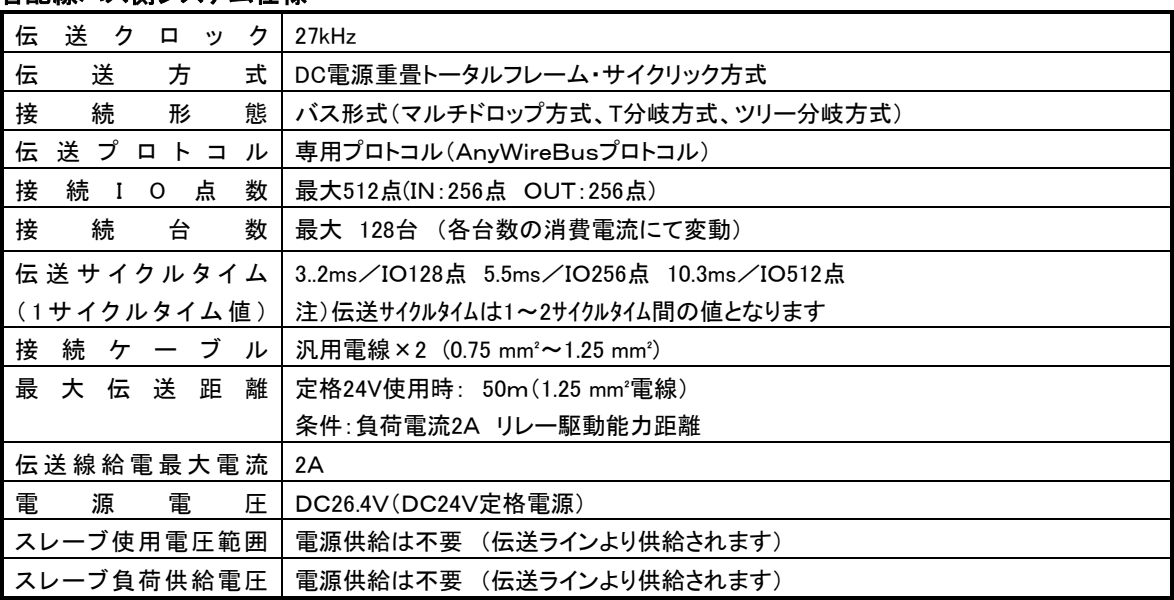

MECHATROLINK-IL側システム仕様 (安川電機製マシンコントローラMP2000シリーズとの接続の場合)

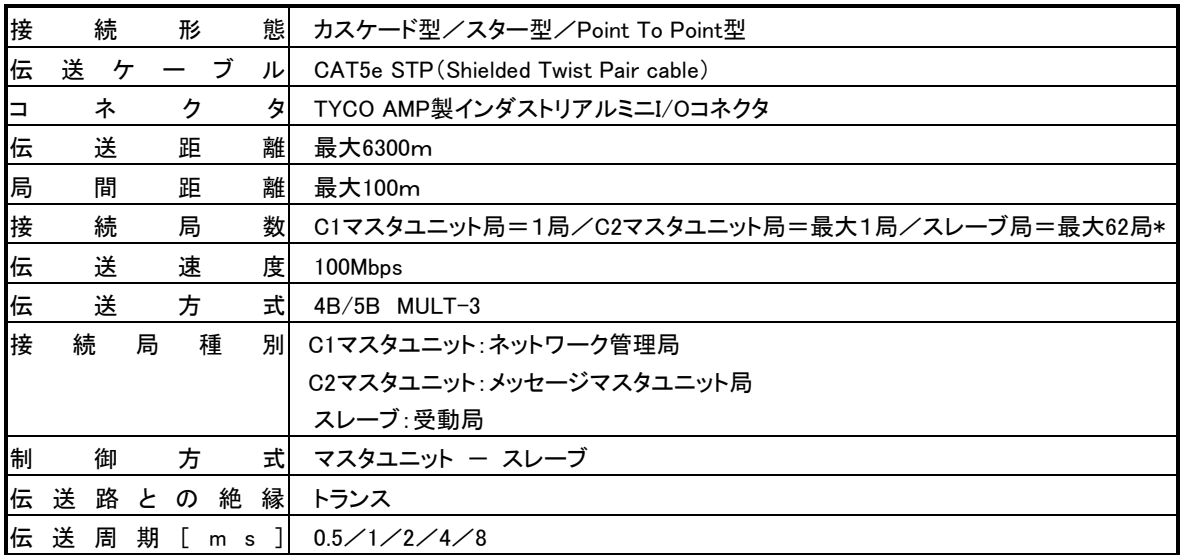

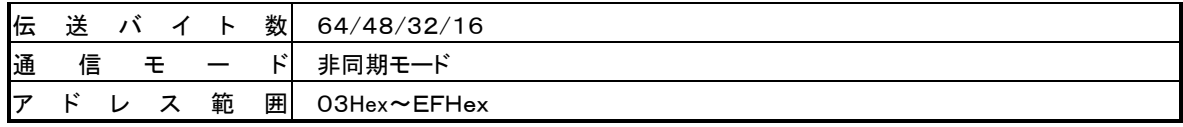

### \*カスケード接続で同期が必要なノードは21局以内に設置してください。

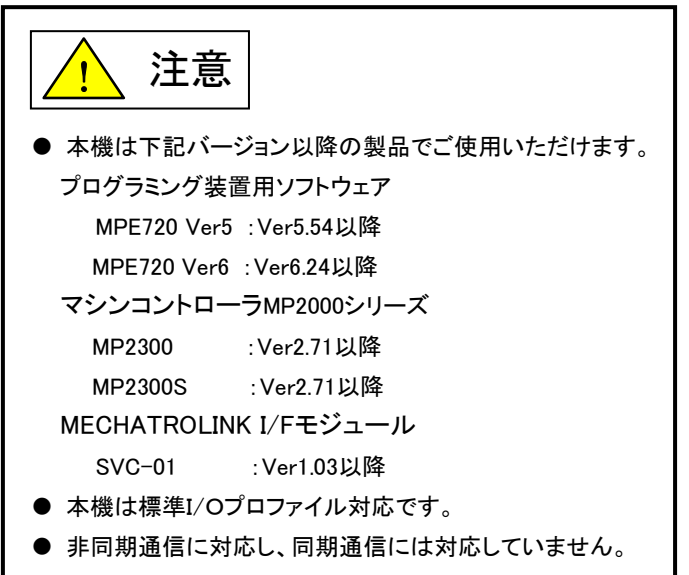

### 機器定義情報

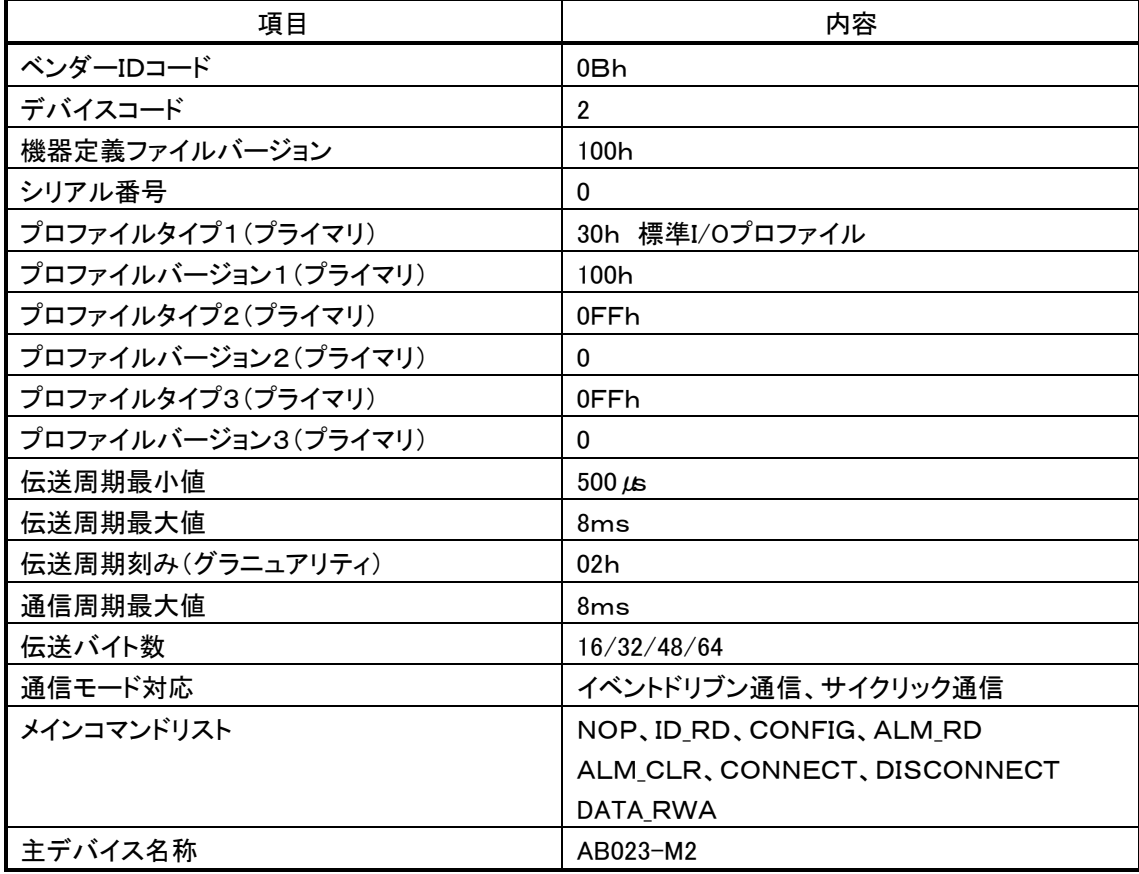

### 応用層実装コマンド

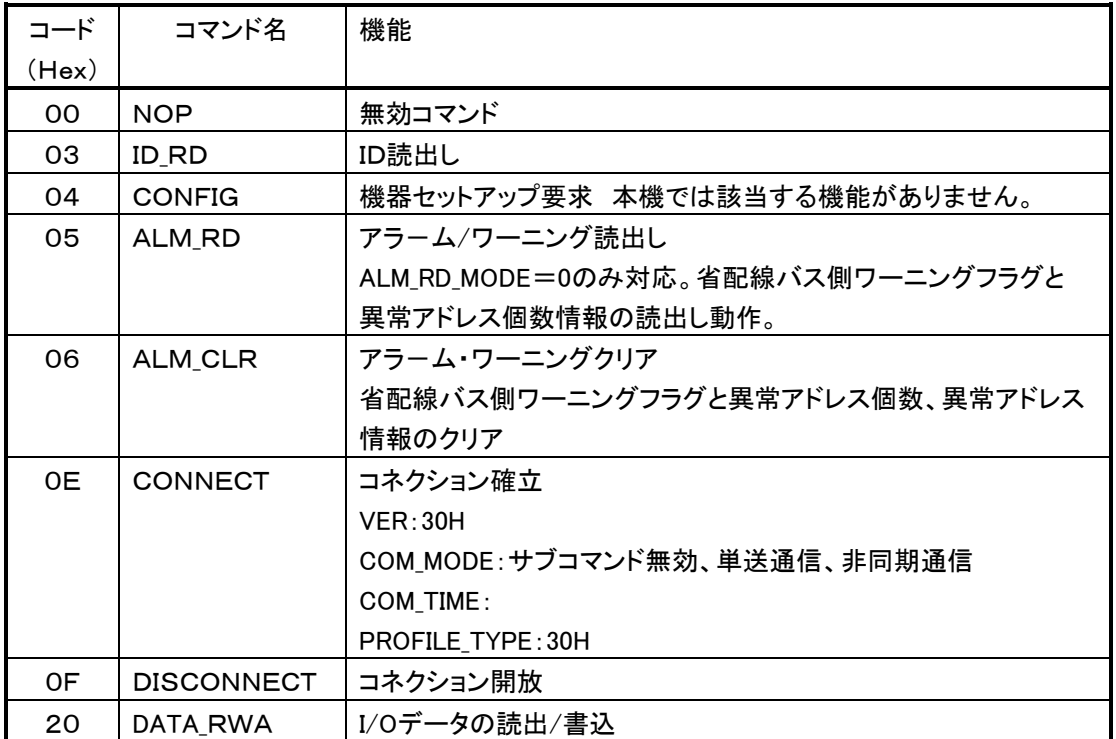

# 各応用層実装コマンドに対するアラームコード

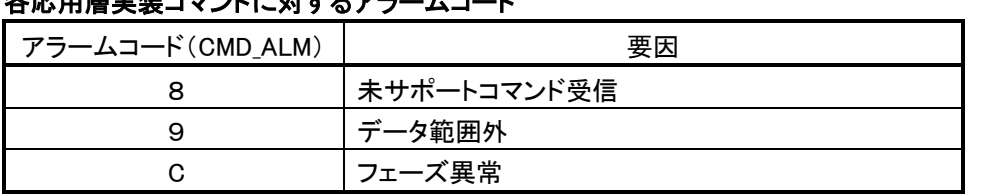

# <span id="page-9-0"></span>2.3. 外形寸法図

単位:mm

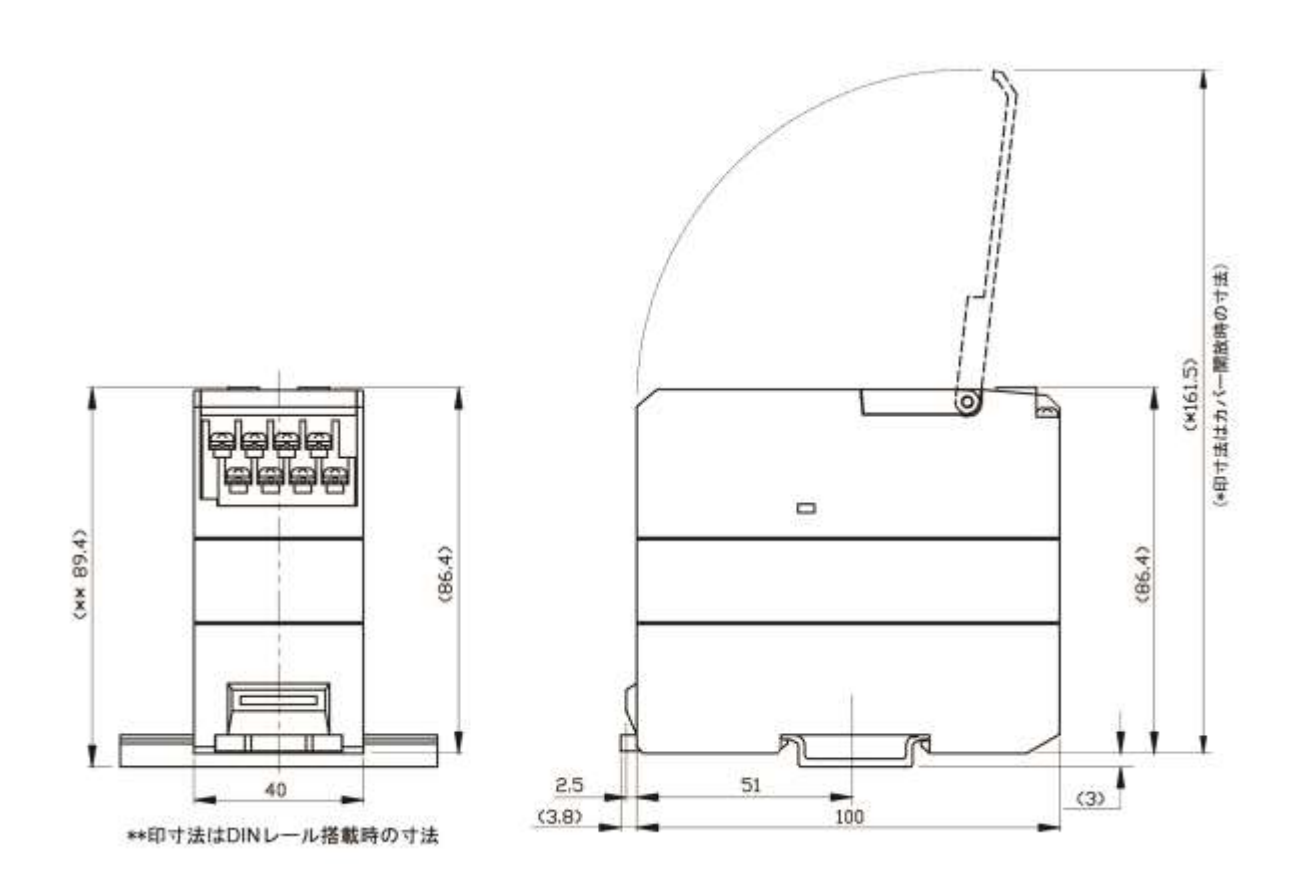

<span id="page-10-0"></span>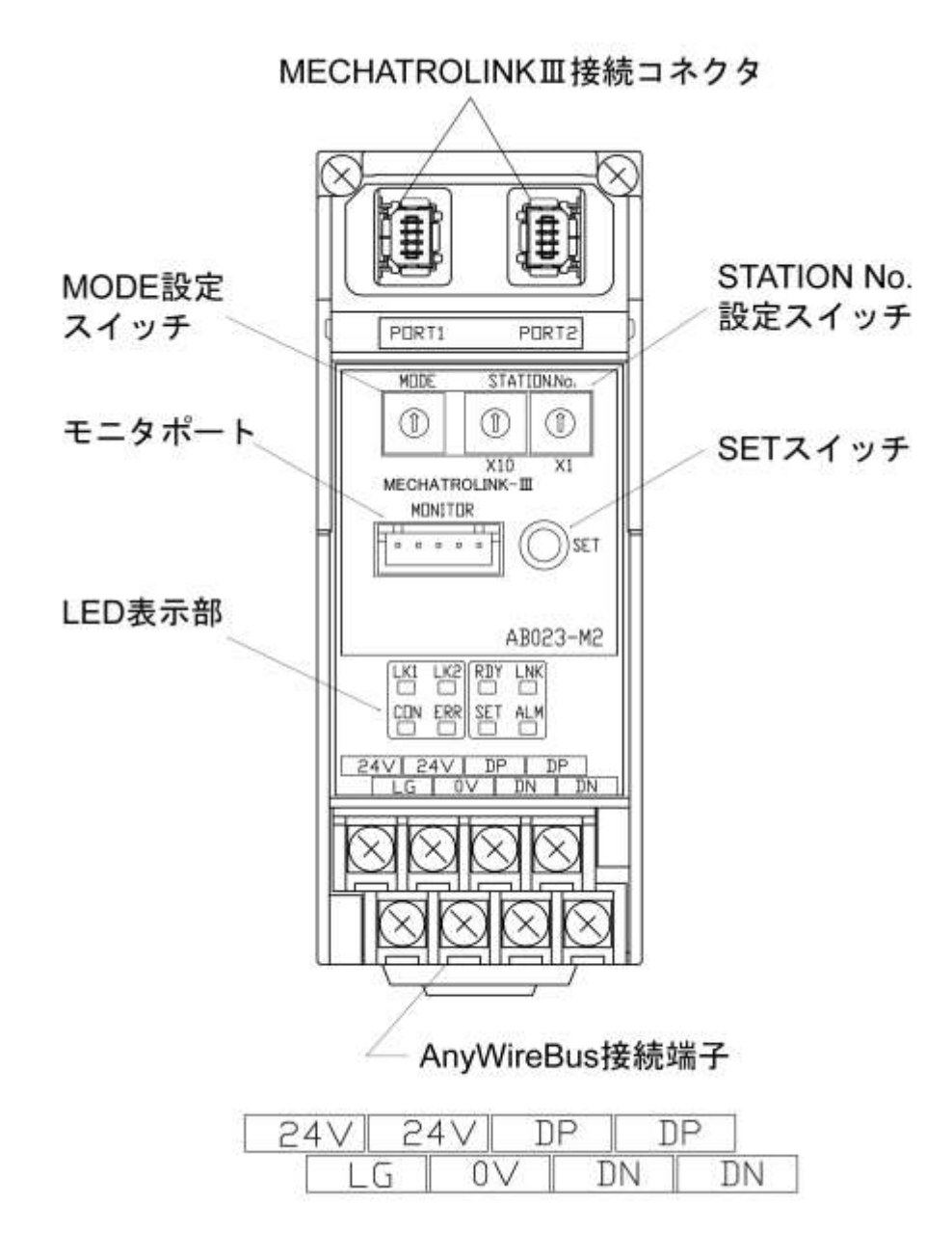

### <span id="page-11-0"></span>2.5. **DIN**レールへの着脱について

このユニットはDINレールに取付けてご使用ください。

1.DINレールへの取付け方

①底面の上側の固定ツメをDINレールにかけます。

②本機をDINレールに押し付けるようにしてはめ込みます。

2.DINレールからの取り外し方

フックにマイナスドライバを差込み、ドライバを本機側へ倒すとフックがレールから外れます。 この状態で、本体固定ツメ側を起点に本体フック側を持ち上げ取り外してください。

取り付け

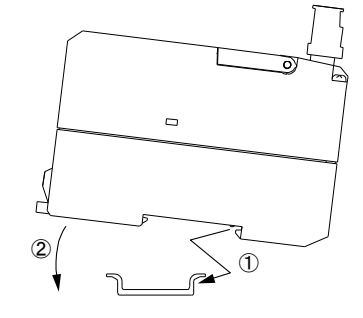

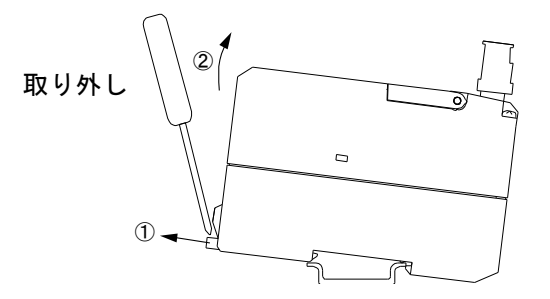

# <span id="page-12-0"></span>3 スイッチの設定について

### <span id="page-12-1"></span>3.1. **MECHATROLINK**-Ⅲ側

### <span id="page-12-2"></span>**3.1.1.** 局番号の設定**(Station** №**)**

MECHATROLINK-Ⅲの局番号を03Hex~EFHexの範囲で設定します。 複数のユニットを接続する場合、局番号が重複しないよう注意してください。

### <span id="page-12-3"></span>**3.1.2.** 動作モードの設定(**MODE**)

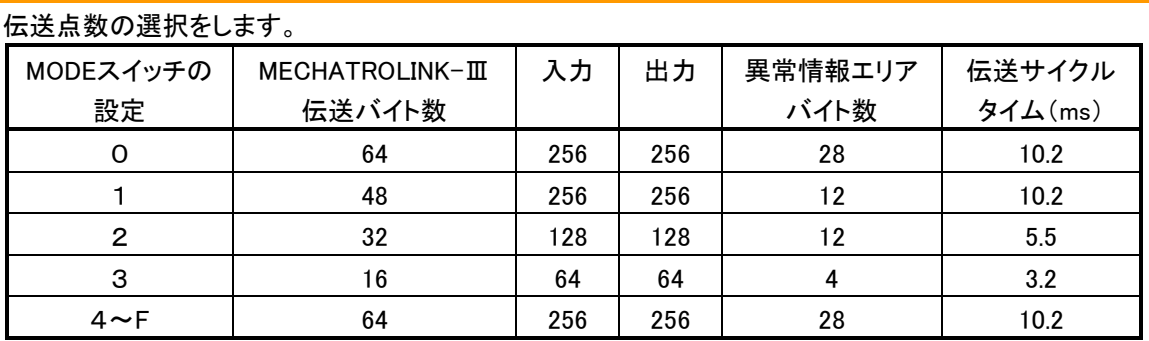

注意

● DIPスイッチの設定は必ず電源を切ってから行ってください。

● DIPスイッチの設定は、ご使用になる伝送仕様に合わせて必ず行ってください。

● このユニットと接続されているスレーブユニットの伝送仕様と一致していないと 正常に伝送しない場合があり、誤動作の原因となります。

# <span id="page-13-0"></span>4 レジスタの割付け

### <span id="page-13-1"></span>4.1. **MP2000**シリーズの場合

安川電機製マシンコントローラ MP2000シリーズをマスタユニット機器として使用する場合の割付けについ て記載します

### <span id="page-13-2"></span>**4.1.1. 64byte**モード

64byteモードでは入力256点、出力256点の伝送ができます。

入力

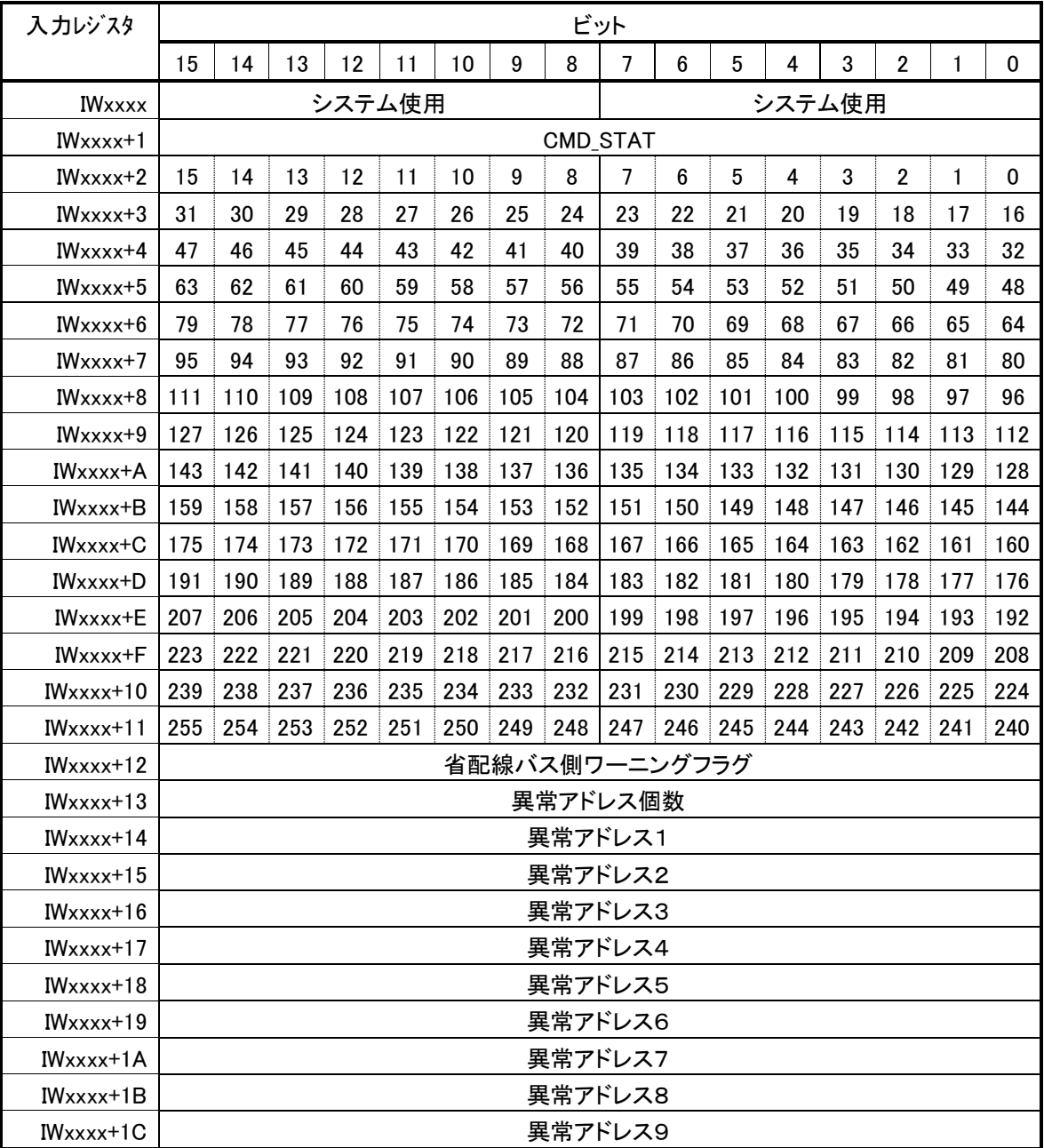

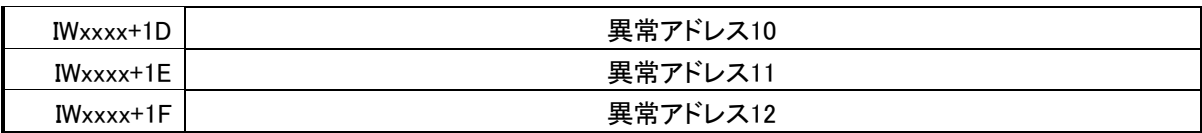

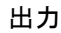

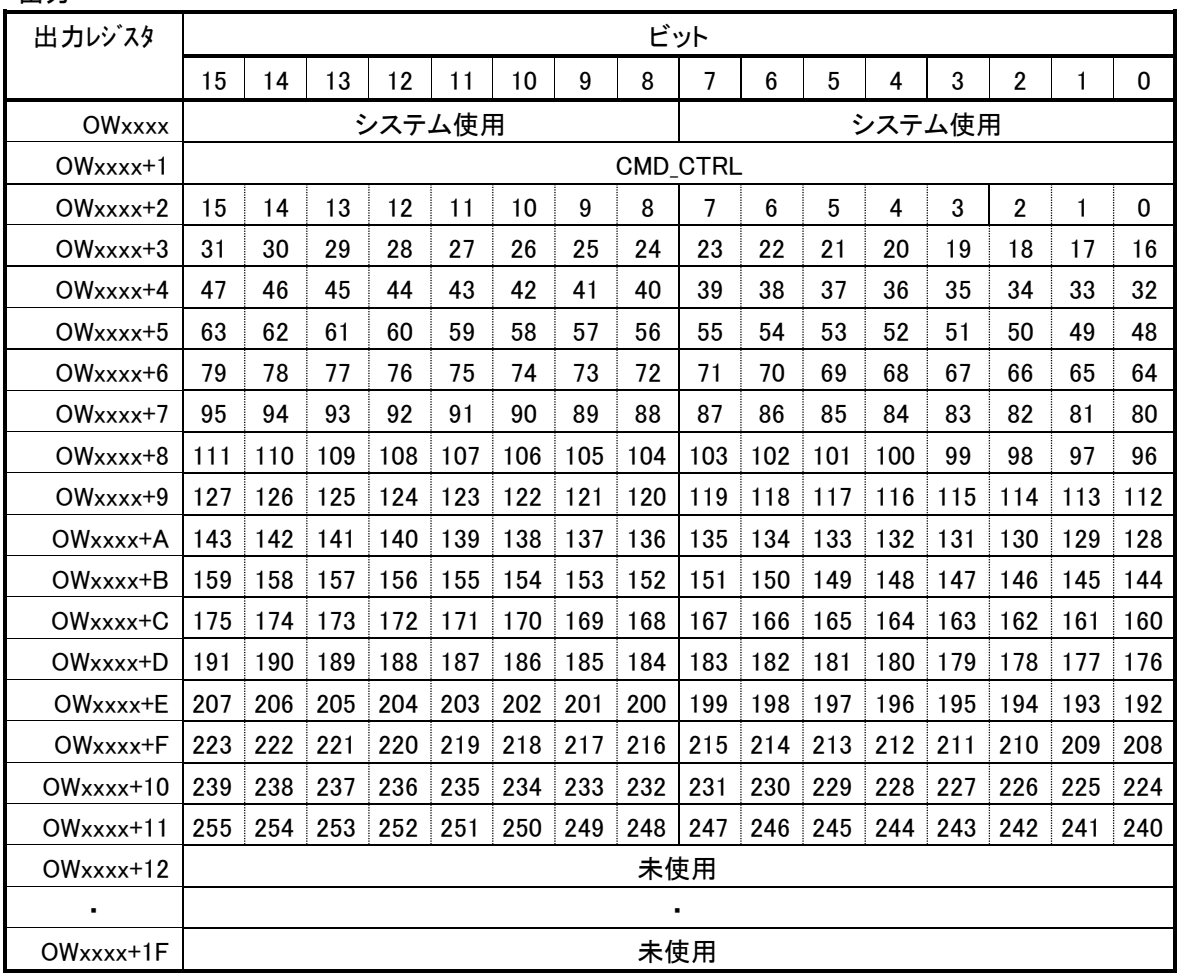

### <span id="page-14-0"></span>**4.1.2. 48byte**モード

48byteモードでも入力256点、出力256点の伝送ができます。 異常情報が64byteモードより少なくなっています。

入力

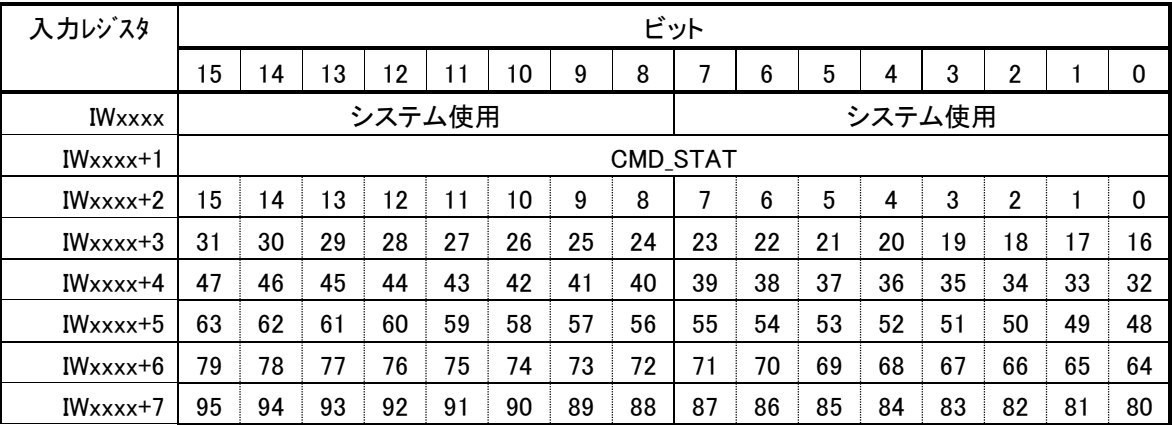

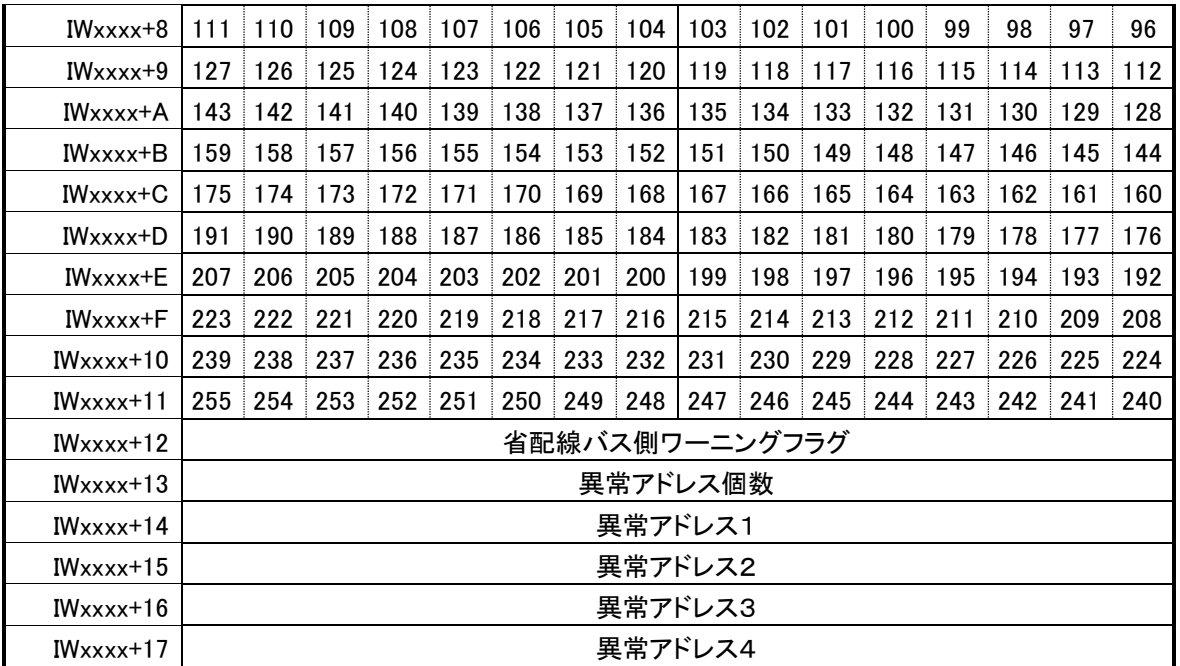

### 出力

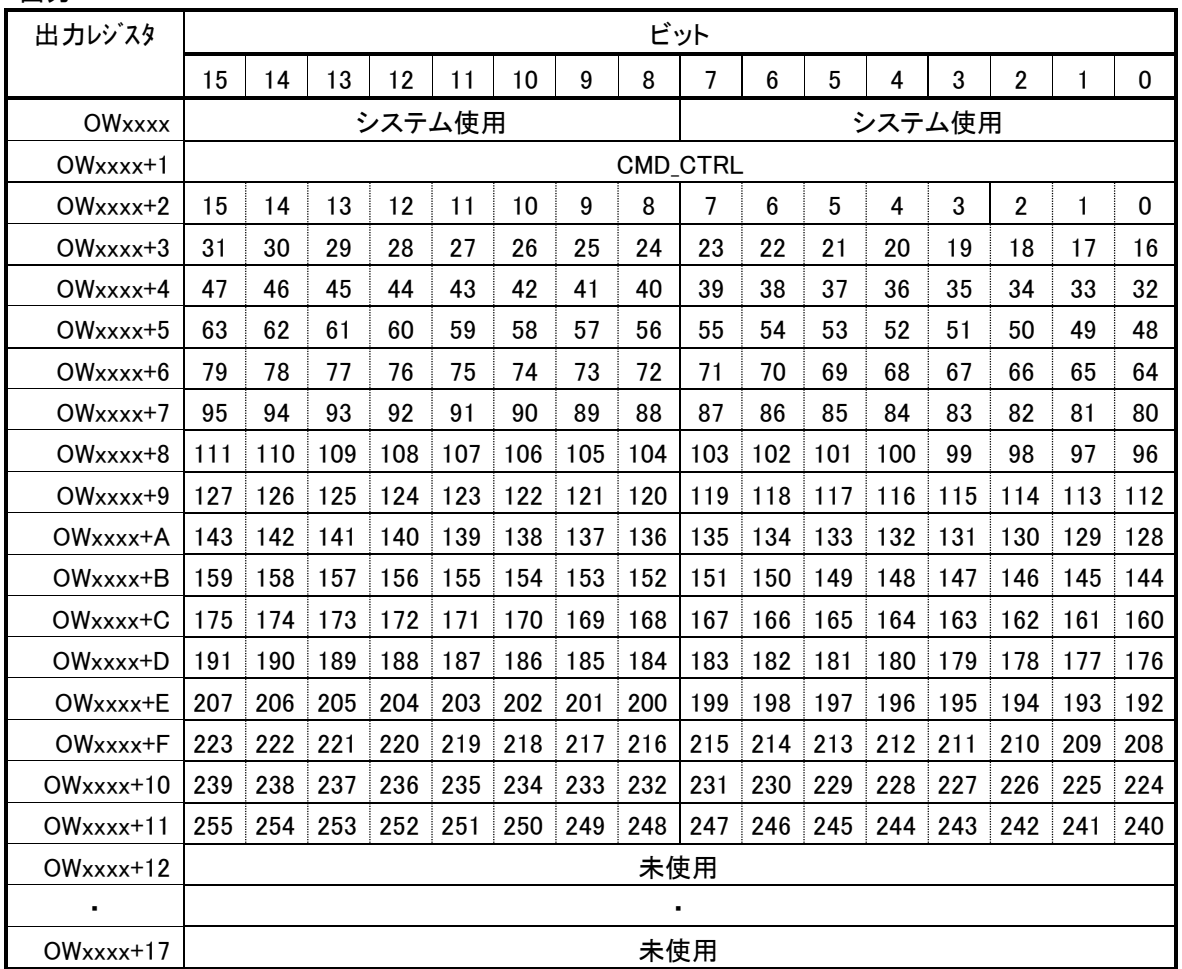

# <span id="page-16-0"></span>**4.1.3. 32byte**モード

32byteモードでは入力128点、出力128点の伝送ができます。

入力

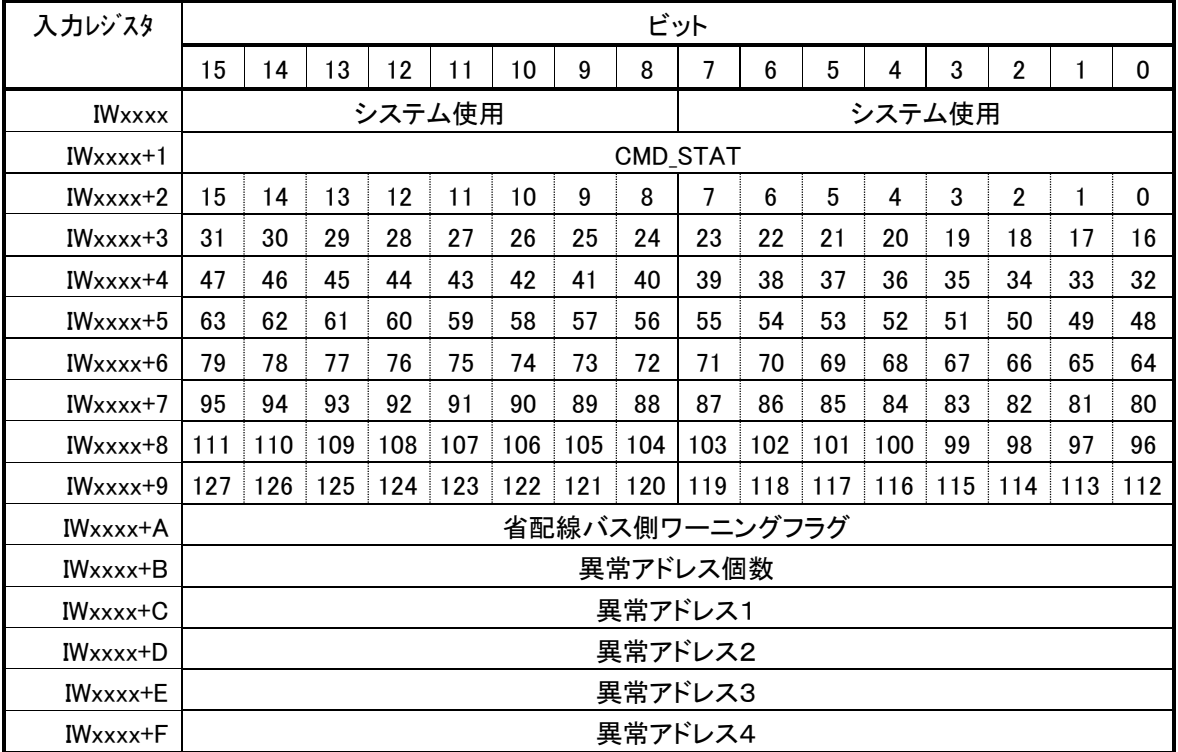

出力

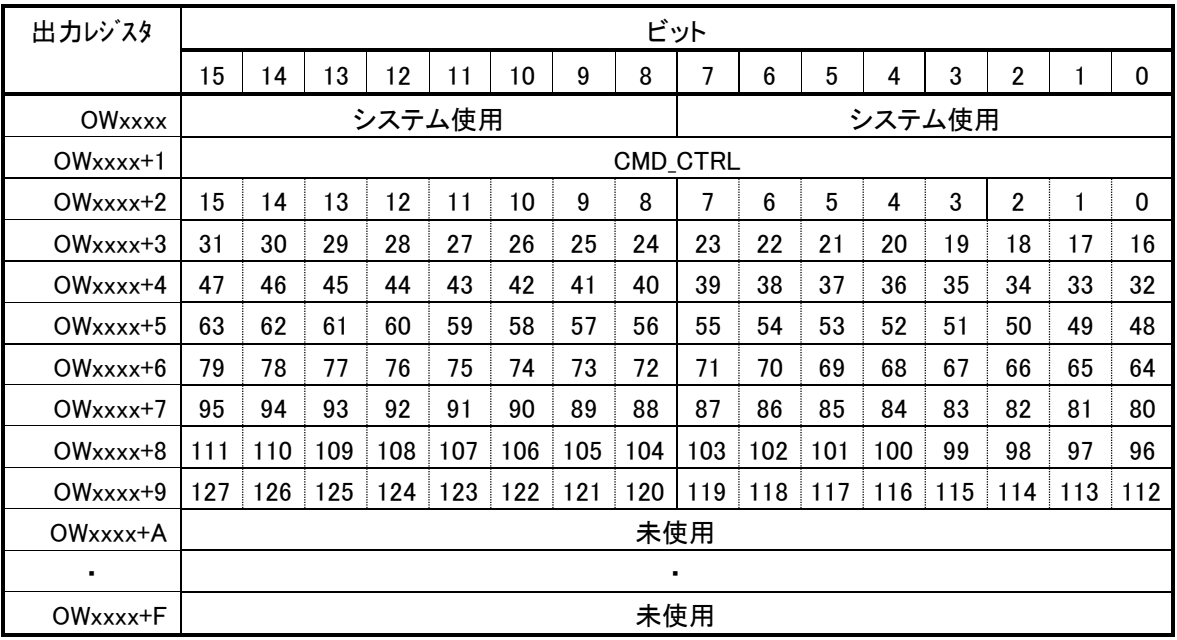

### <span id="page-17-0"></span>**4.1.4. 16byte**モード

16byteモードでは入力64点、出力64点の伝送ができます。

入力

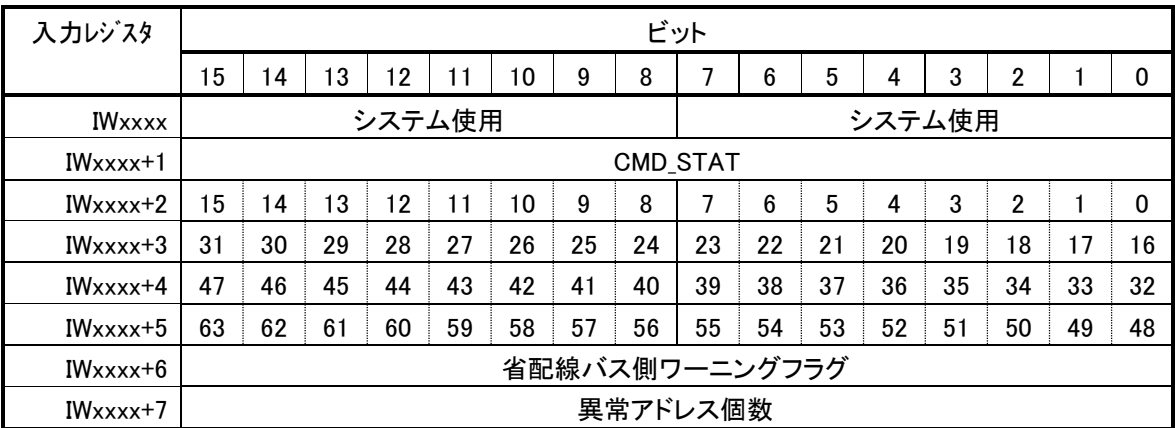

出力

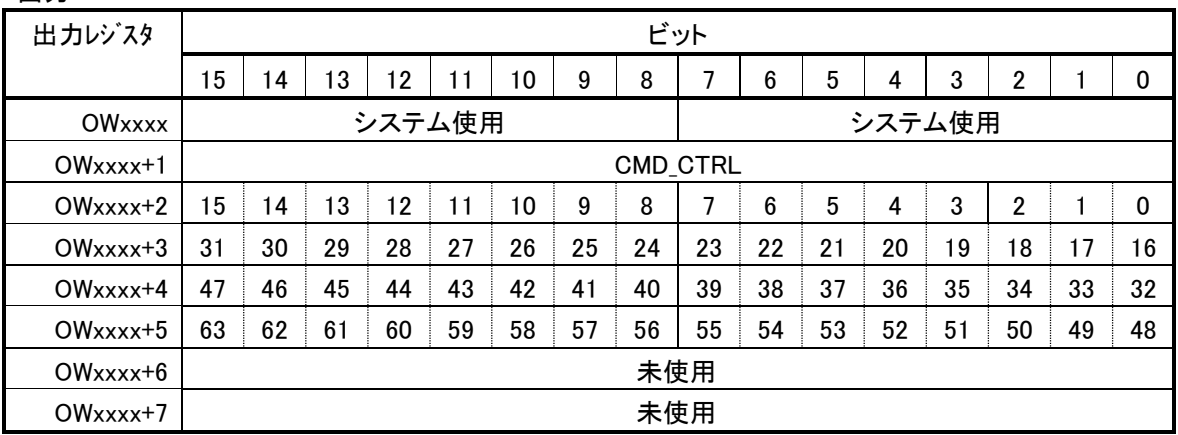

### <span id="page-17-1"></span>**4.1.5. IWxxxx+1**の**CMD\_STAT**領域について

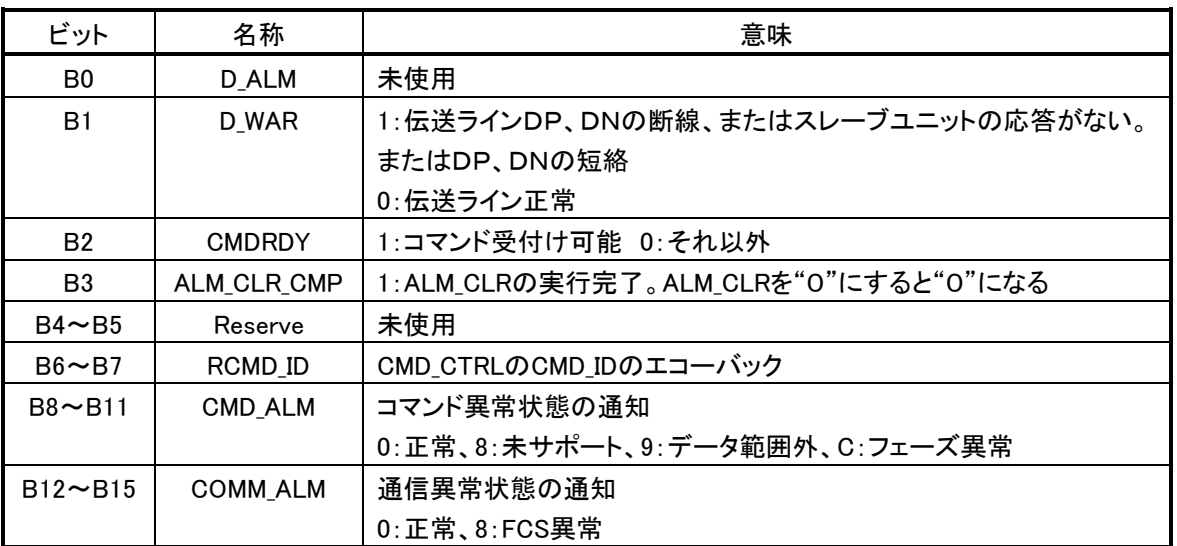

### <span id="page-18-0"></span>**4.1.6. OWxxxx+1**の**CMD\_CTRL**領域について

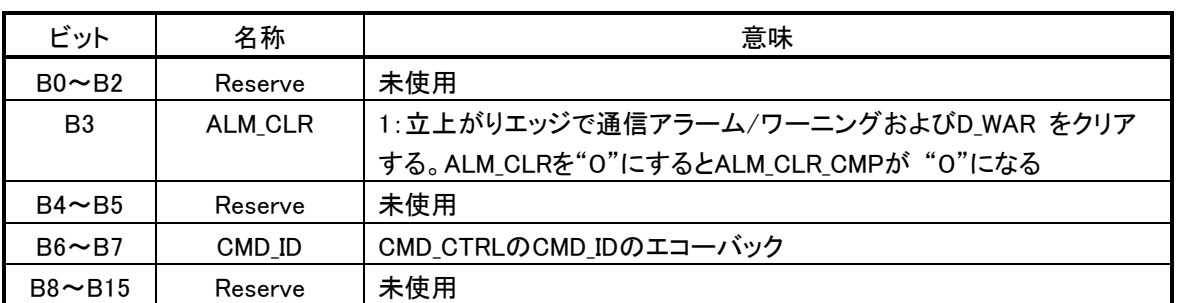

OWxxxx+1のビット3 ALM\_CLRはスレーブの応答異常リセット出力になります。

応答異常の原因が解消されていれば、このビットを「0」から「1」にすることによりOWxxxx+1のビット1 D\_WARは「0」になり、異常アドレス個数も「0」になり、ALM LEDも消灯します。

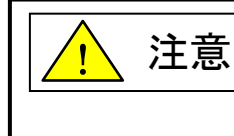

通電状態でスレーブを着脱したり、接触不良などで一時的に断線状態となり復帰 したような場合、応答異常リセット出力で異常情報をリセットできないことがあります。 その場合は電源を再投入してください。

### <span id="page-18-1"></span>**4.1.7.** 省配線バス側ワーニングフラグについて

AnyWire伝送ラインの異常状態を示すフラグが入ります。

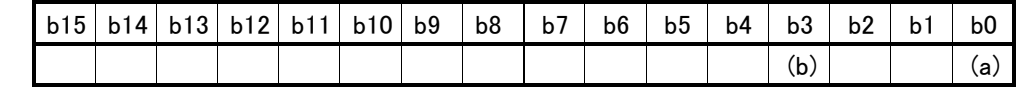

各ビットは下表のようになります。

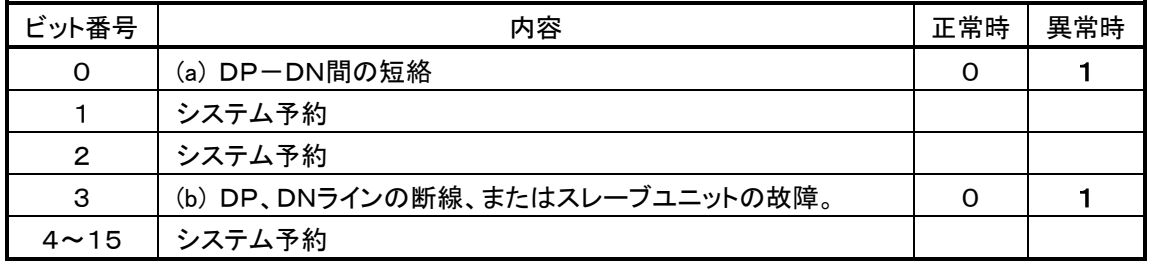

### <span id="page-18-2"></span>**4.1.8.** 異常アドレスの個数

0~128の異常アドレスの個数が入ります。

この値は、応答異常リセット操作がされるか電源のOFFまで保持されます。

### <span id="page-18-3"></span>**4.1.9.** 異常アドレスについて

検出された異常アドレスは、入力レジスタ、DBモニタ上で次表に従い分類表示されています。

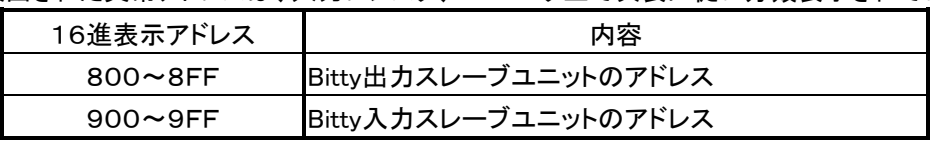

下位2桁がそのスレーブユニットに設定されているアドレスを示します。

最上位の桁はスレーブユニットの種別を示します。

この値は、応答異常リセット操作がされるか電源のOFFまで保持されます。

### <span id="page-19-0"></span>4.2. データフォーマットについて

本機が対応しているコマンドのデータフォーマットについて説明します。 他のコントローラで使う場合に参考にしてください。 標準I/Oプロファイルに対応しています。

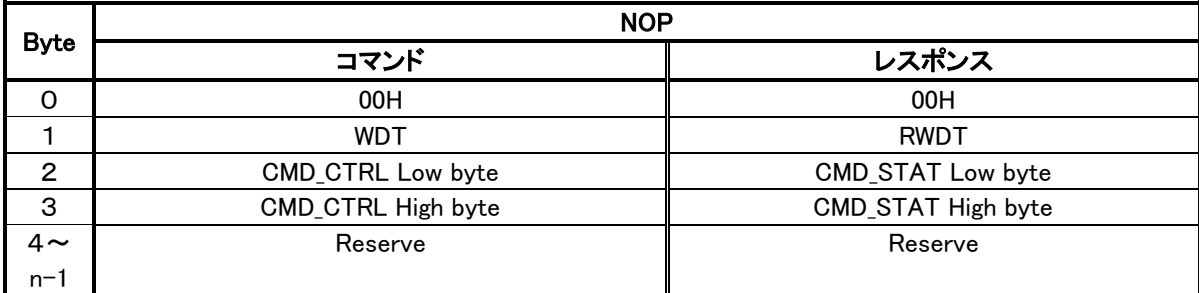

n:n byteモード 16、32、48、64

WDT/RWDT:ウオッチドッグデータ 本機では使用しません

CMD\_CTRL:コマンド制御

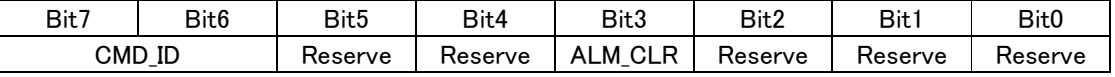

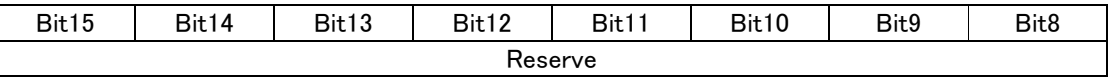

ALM CLR:アラーム/ワーニング状態を立上がりエッジでクリアします

CMD\_ID:どのコマンドのレスポンスであるかを明確にするため 0~3の値をとります。

CMD\_STAT:コマンドステータス

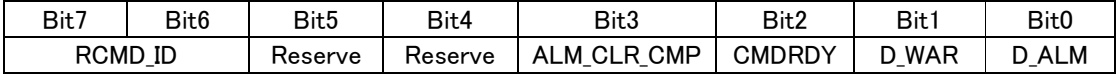

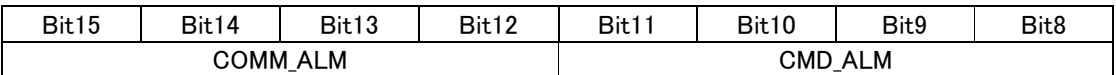

D\_ALM:本機では使用しません

D\_WAR: 1-ワーニング状態中、0-正常

CMDRDY:1-コマンド受付可

ALM CLR CMP:1-ALM CLRの実行完了。解除はALM CLR CMP=0で行われます。

RCMD\_ID:どのコマンドのレスポンスであるかを明確にするため 0~3の値をとります。

CMD\_ALM:コマンド異常を示すアラームコードです。

コード

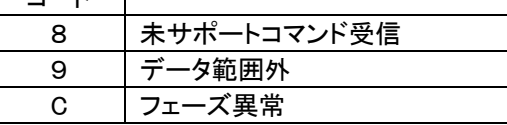

COMM\_ALM:通信異常を示すアラームコードです。

コード

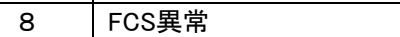

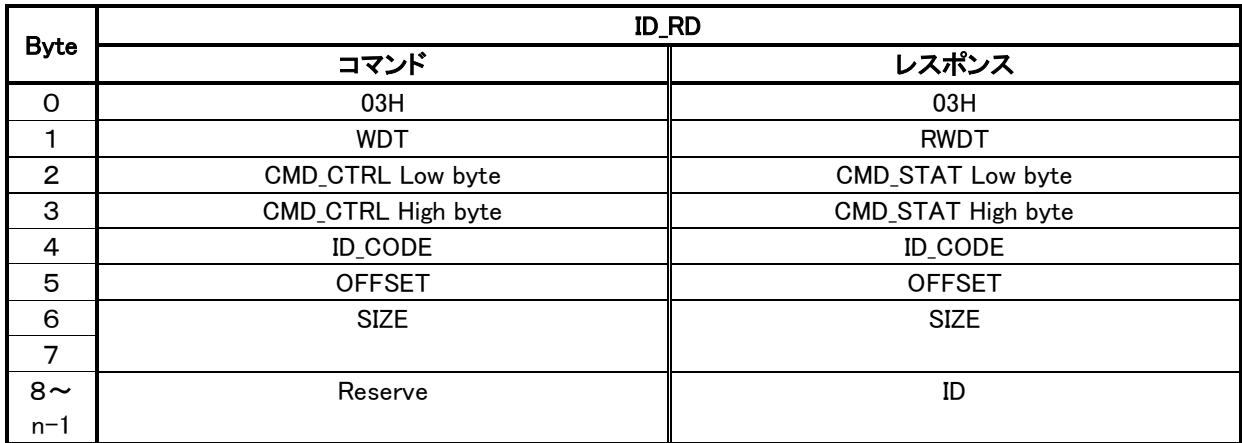

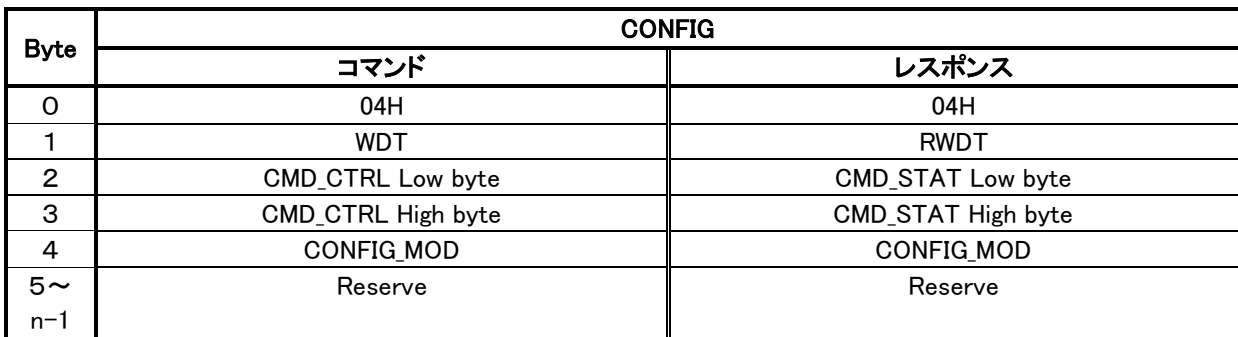

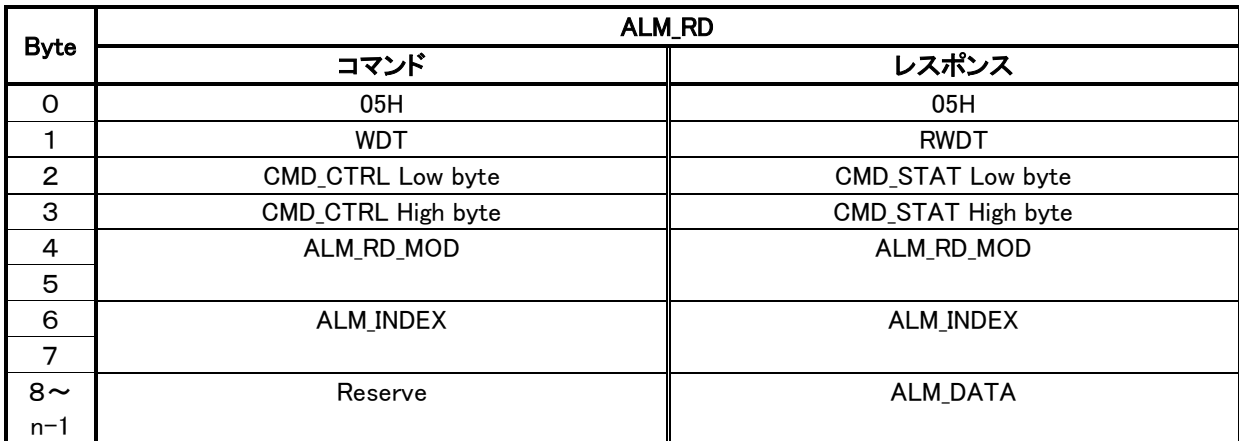

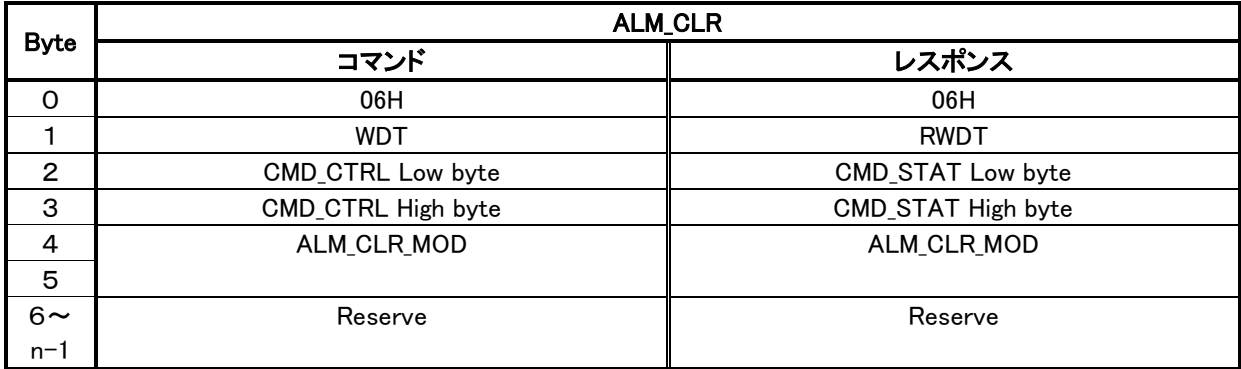

### [レジスタの割付け](#page-13-0)

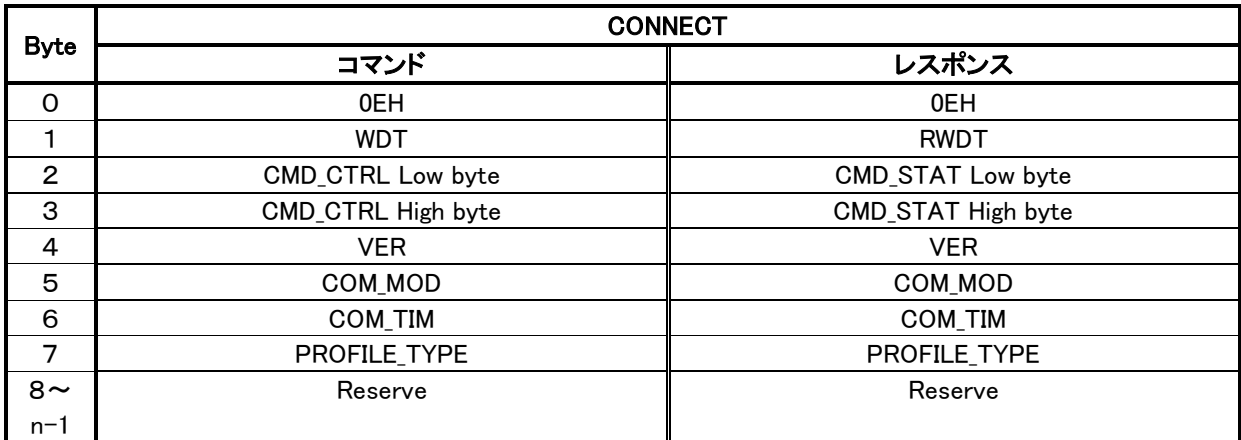

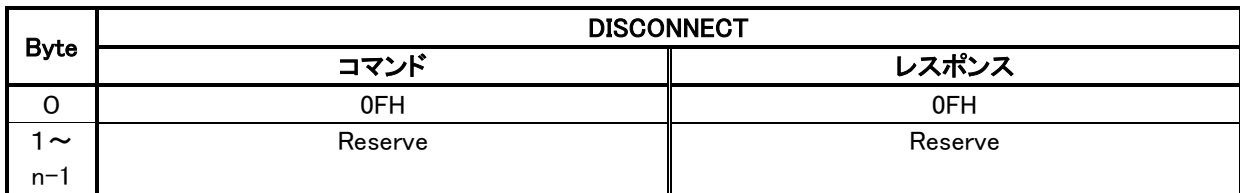

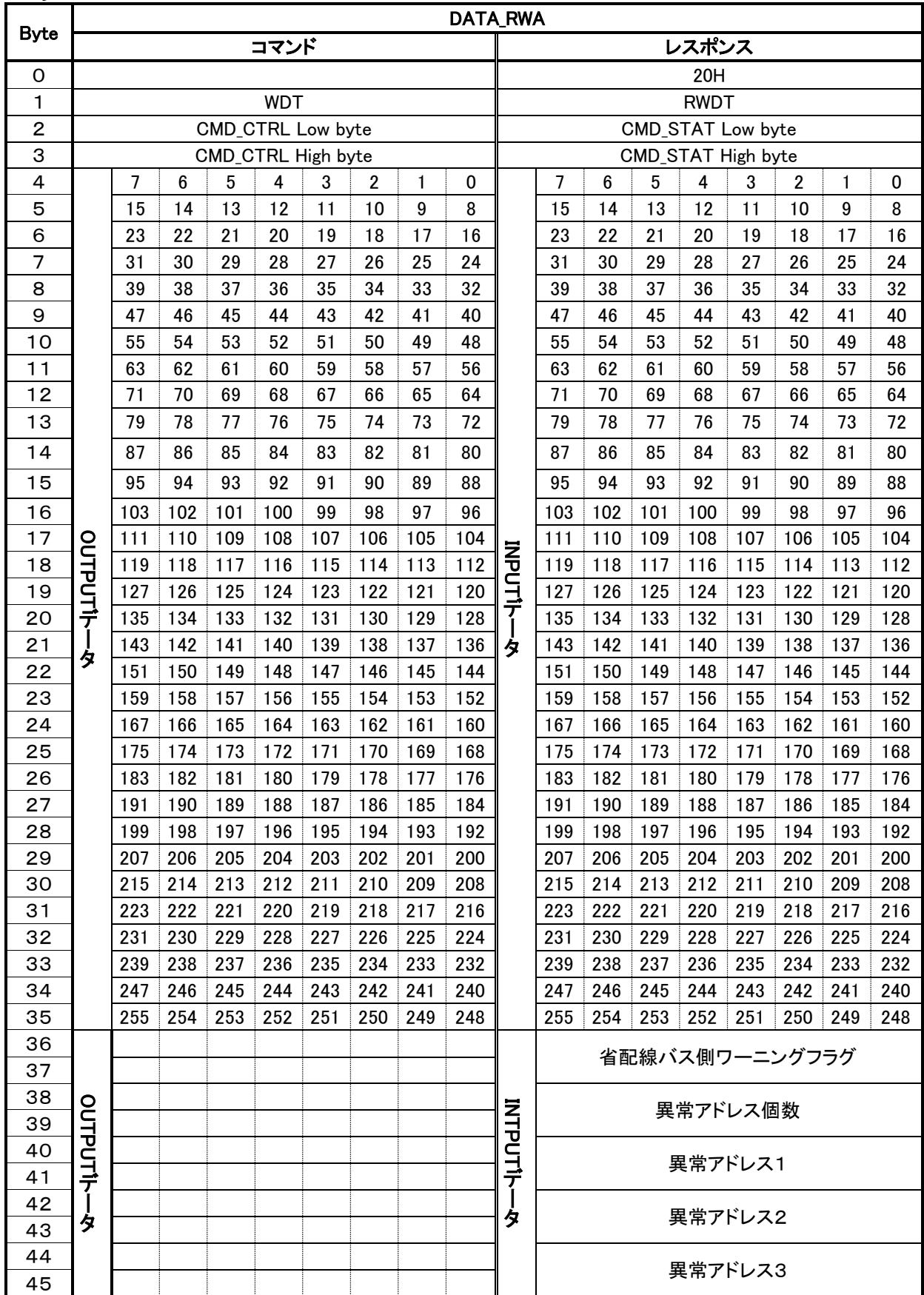

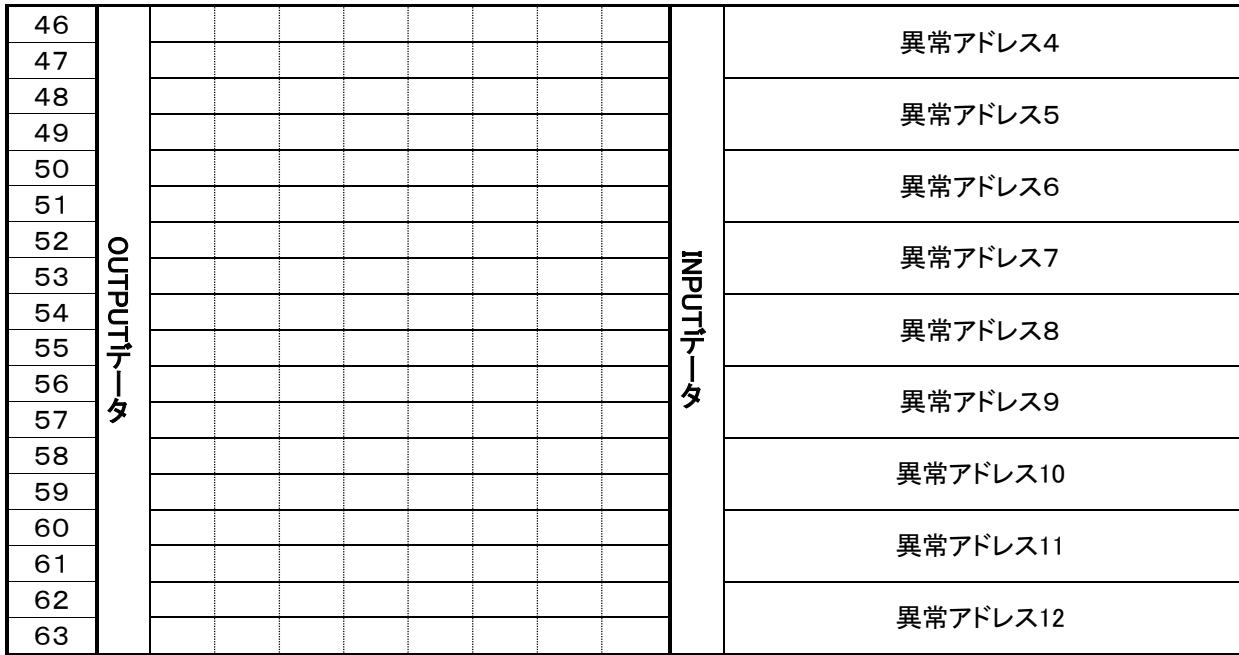

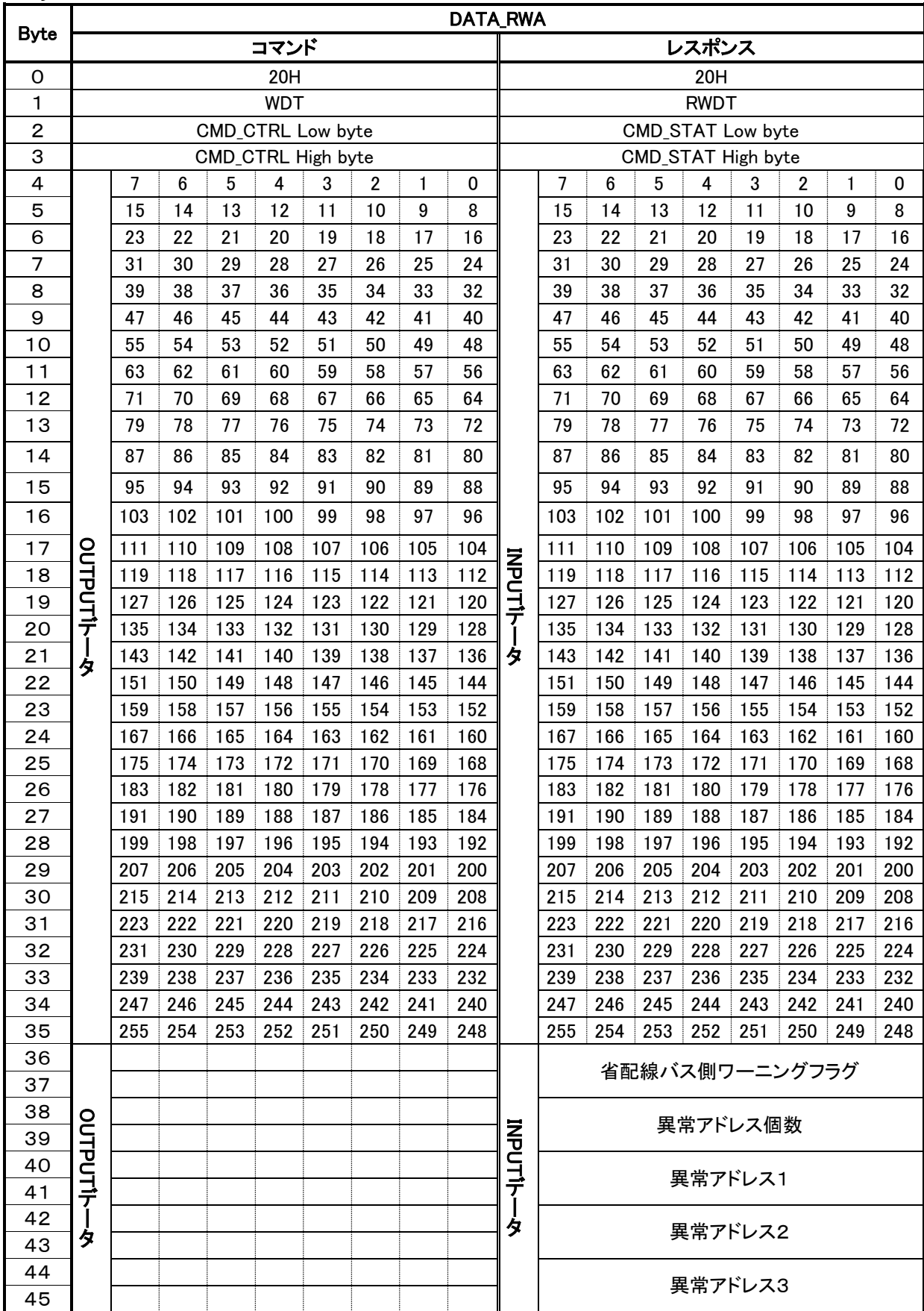

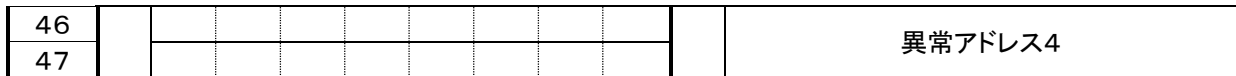

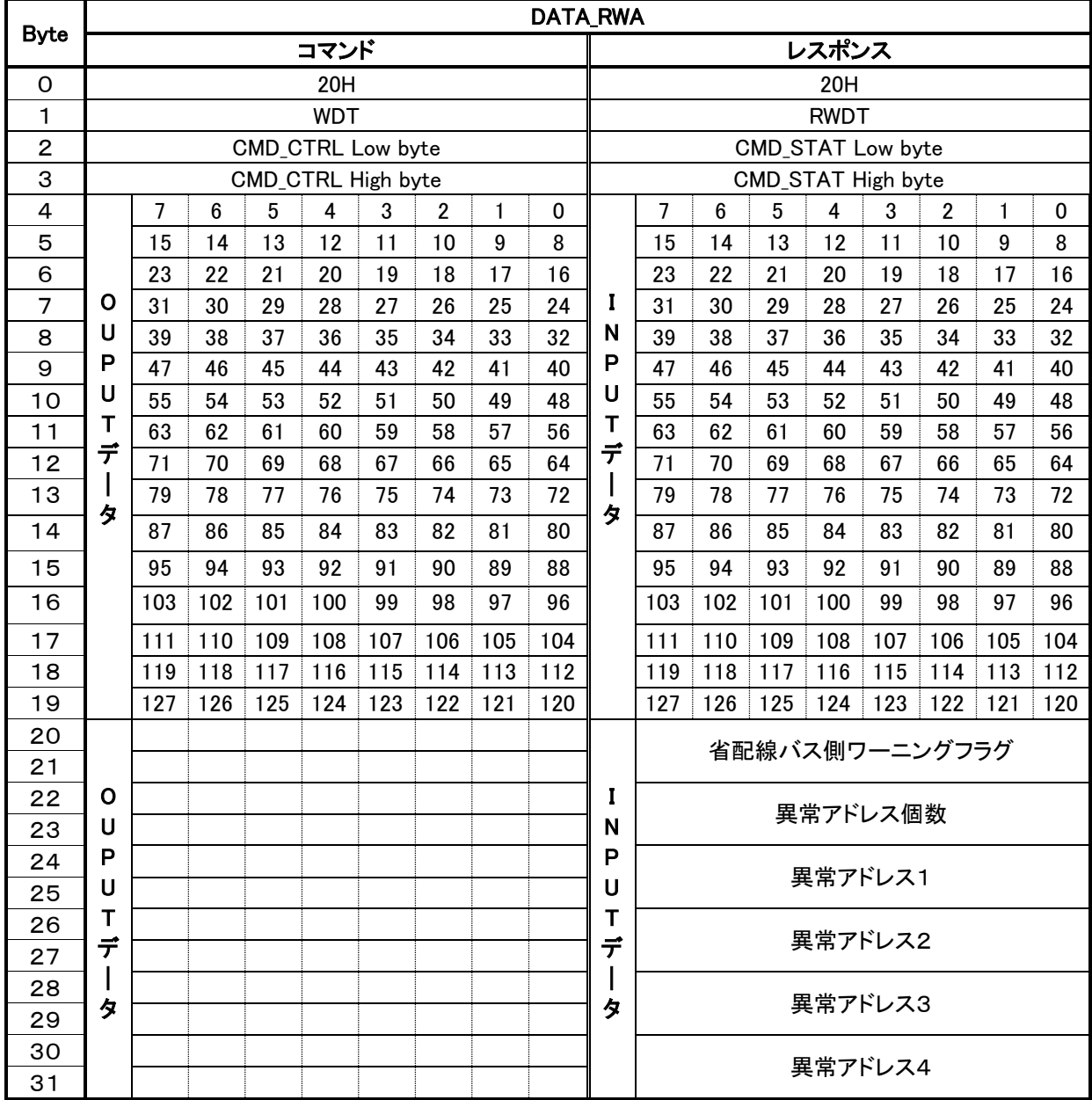

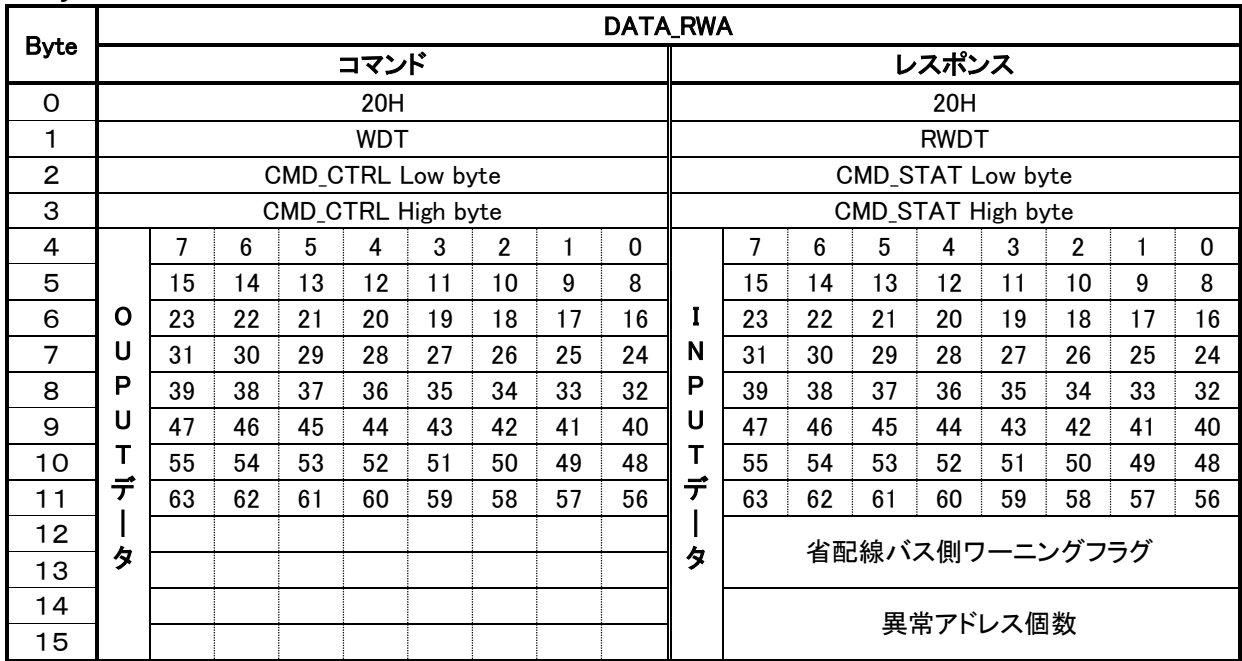

# <span id="page-27-0"></span>5 プログラミングツールからの設定

### <span id="page-27-1"></span>5.1. モジュール定義

以下MP2300SにSVC-01を取付けた場合を例に、プログラミング装置用ソフトウェアMPE720のエンジニアリ ング画面からのAB023-M2の定義方法について説明します。(MPE720はバージョン V5.54以降をお使いくだ さい。)

### (1)モジュール構成定義画面

MPE720の「File Manager」ウィンドウの「定義フォルダー」の「モジュール構成定義」をオープンすると 以下のウィンドウが表示されます。モジュール構成定義画面はマシンコントローラ機種によって若干異なり ます。

MP2300Sの場合<br>コモゾュール特成 MP2800S#AB028M2 MODE0 MP2300S オンライン ロール

PT#: 3 IP#:192.168.1.1 CPU#: 1

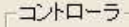

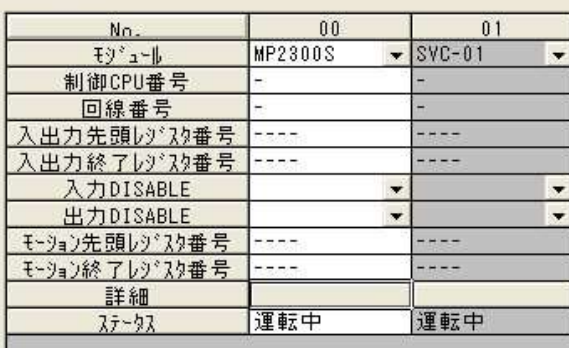

MP2300S: CPUモジュールです。イーサネット、ネットワークサーホコントロール、仮想軸機能、プログラム制御機能を内蔵しています。

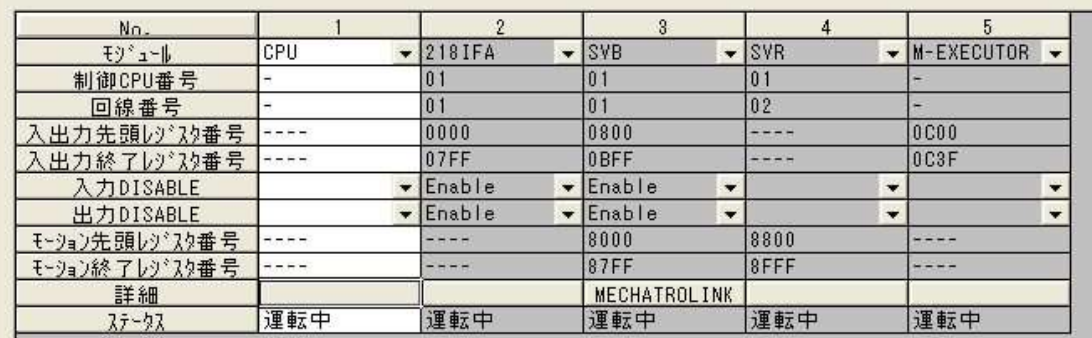

- モジュール詳細 MP2300S SLOT#00

SVC−01をクリックします。<br>■ モゾュール特式 - MP28005#AB028M2 MODE0 MP28005 オンライン II−加入

PT#: 3 IP#:192.168.1.1 CPU#: 1

-コントローラー

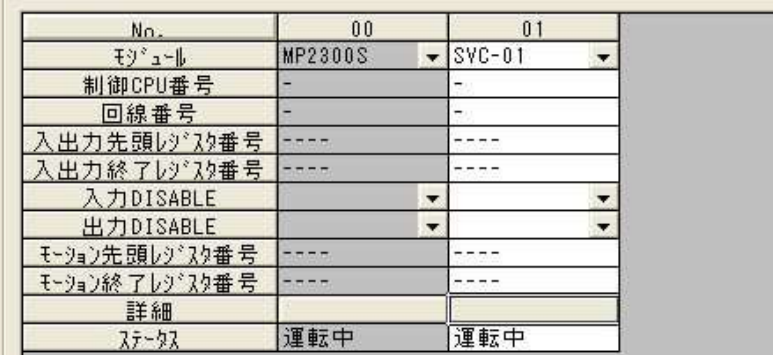

SVC-01:ネットワークサーホコントロール機能をもつモジュールです。

-モジュール詳細 SVC-01 SLOT#01 -

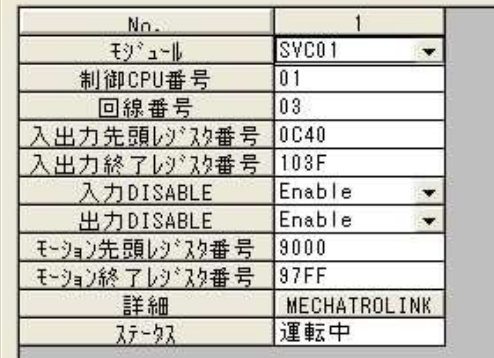

# (2) MECHATROLINK定義画面<br>エジュール詳細のエジュール「S)

▼ メッセージ通信機能有効

リトライ回数

接続局数

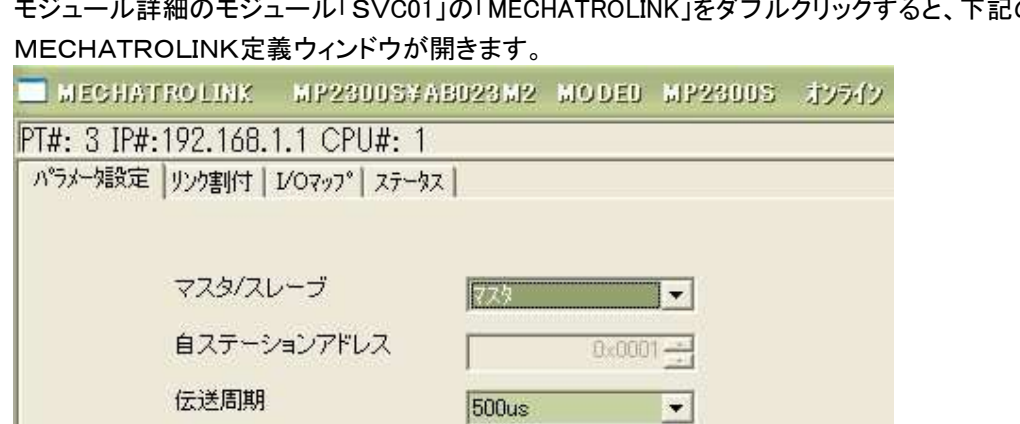

 $1 -$ 

 $\sqrt{1}$ 

高速スキャンの設定値は、1msの整数倍で設定してください。

- 51

図

# wEUHATNULINNE素白画<br>ニミ゙ーーリニミキ細の∓ミンーーリレ「SVC01」の「MECHATROLINK」をダブルクリックすると、下記の

### <span id="page-29-0"></span>**5.1.1.** パラメータ設定

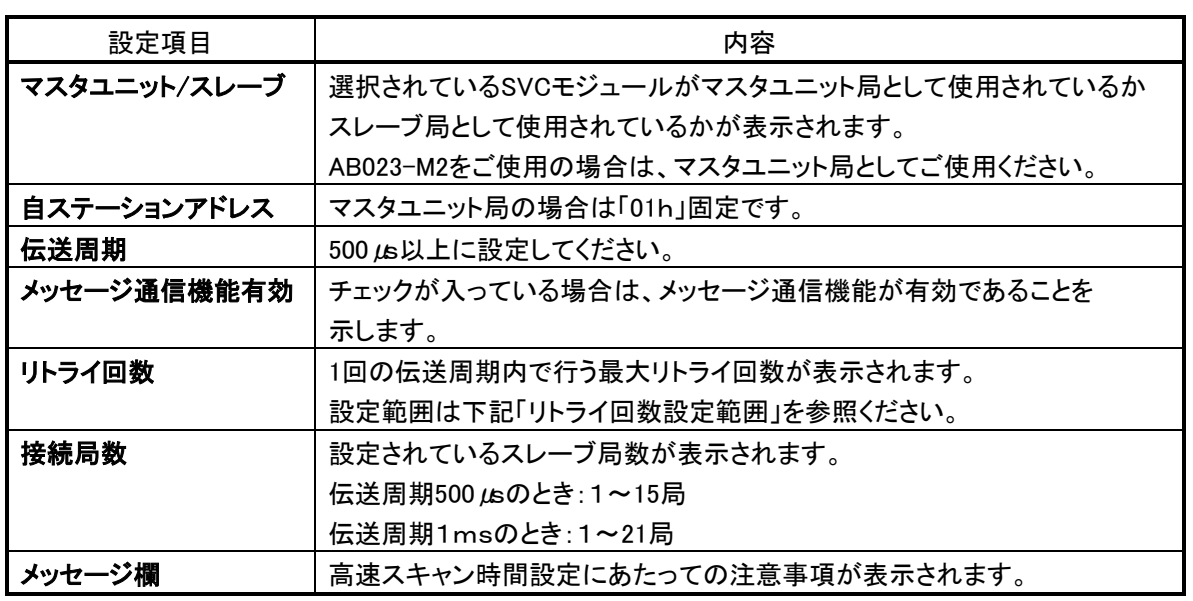

### リトライ回数設定範囲

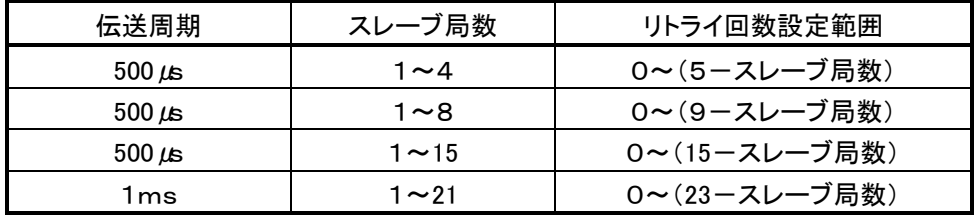

### <span id="page-31-0"></span>**5.1.2.** リンク割付け

MECHATROLINK定義ウィンドウの「リンク割付け」タブウィンドウをクリックすると「保存します。よろしいです か」と表示されます。「はい」をクリックし保存します。(パラメータ設定で内容を変更した場合)

下記のリンク割付け画面が開きます。<br><sup>PT#: 3 IP#:192.168.1.1 CPU#: 1</sup> 592001 2Dat401 (6198403 DC40~103F FLEED) ハラメー対象室 デク事件す | 1/07ッ7" | ステータス | 拡張アドレス表示

STE ADR VENDOR<br>01 83h ====Vendor DEVICE PROFILE BYTE D INPUT SIZE D QUIPUT SIZE SCAN<br>- 111d Cerd Device - Stendard 1/0 - 64 - 199040 - 92 099000 - 82 High -ステーション名称(コメント)

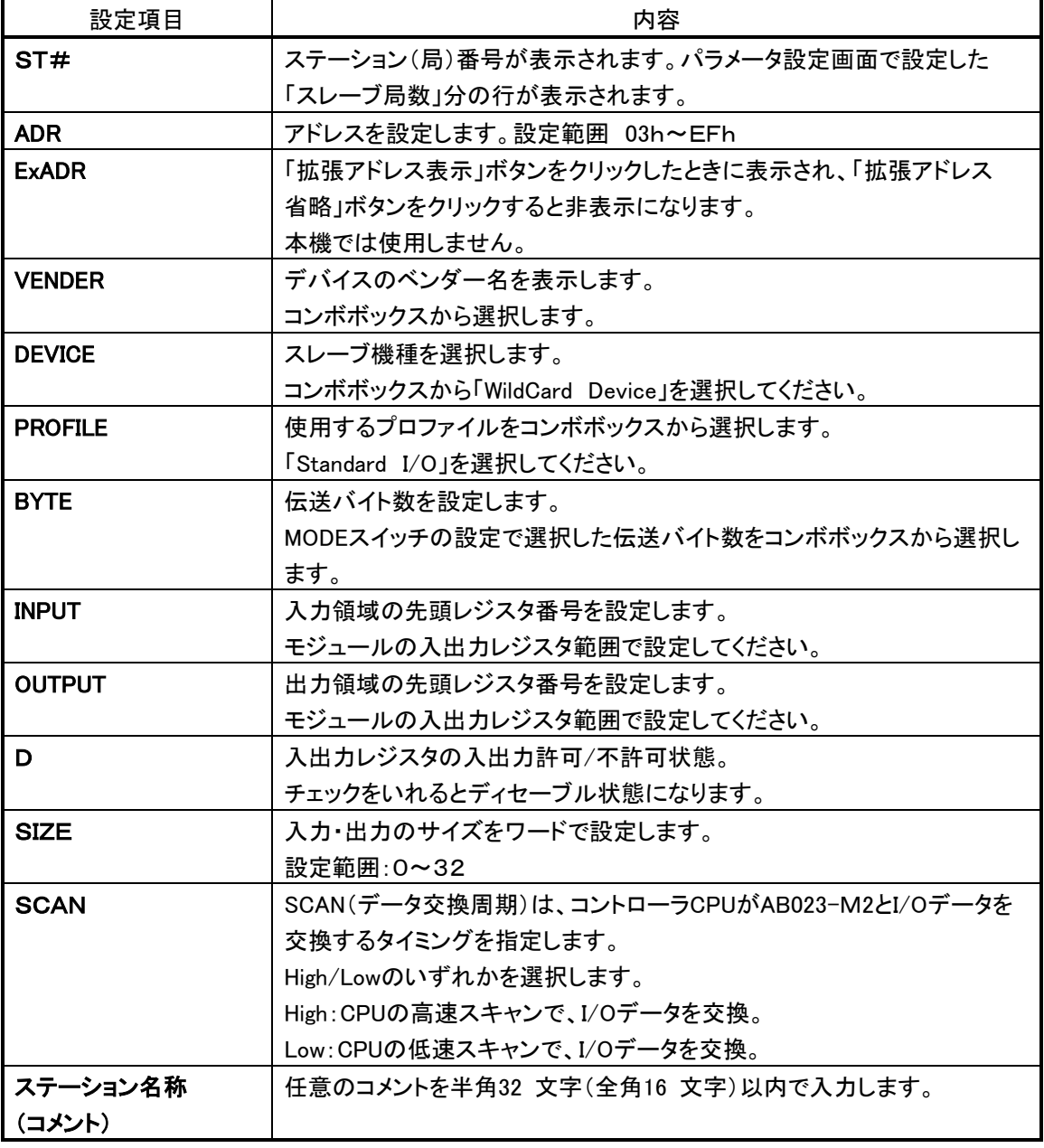

### 下記画面はMECHATROLINK-ⅢI(64byte モード)、局番号03Hでの設定例です。

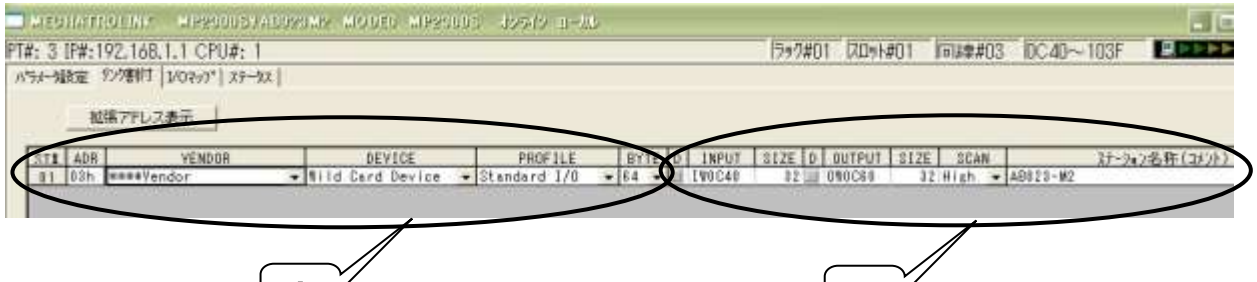

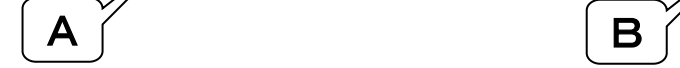

### A部拡大

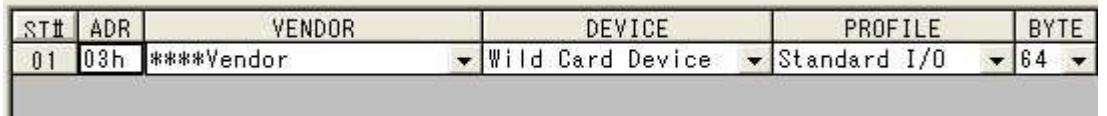

### B部拡大

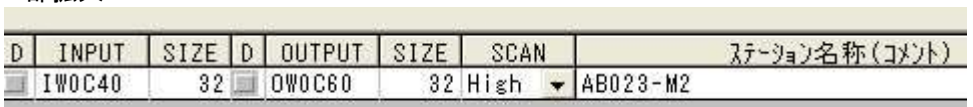

### <span id="page-33-0"></span>**5.1.3. I/O**マップ

MECHATROLINK定義ウィンドウの「I/Oマップ」タブウィンドウをクリックすると「保存します。よろしいですか」 と表示されます。「はい」をクリックし保存します。(リンク割付けで内容を変更した場合) 下記のI/Oマップ画面が開きます。

「リンク割付け」タブにおいて,各ステーションに割り付けた入出力レジスタのスキャン種別(High/Low)を ワード単位にHI/HO/LI/LO の略称で確認,変更することができます。

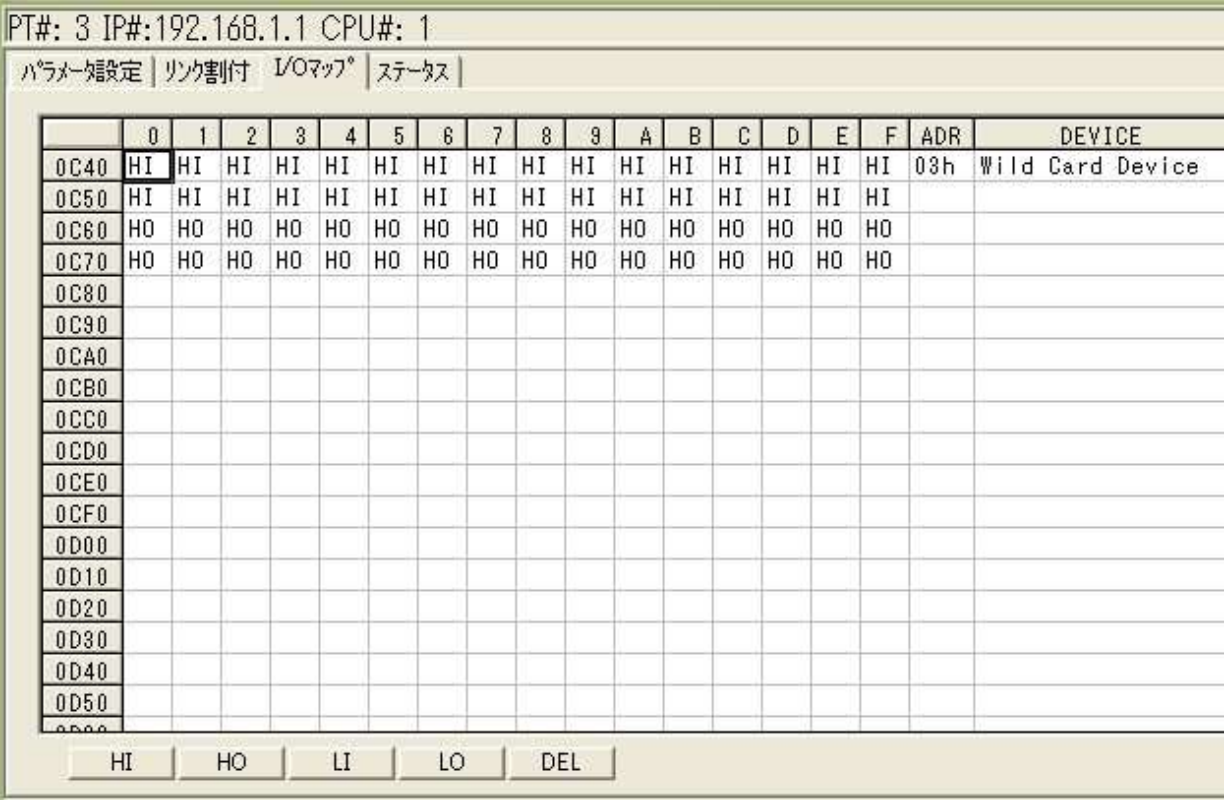

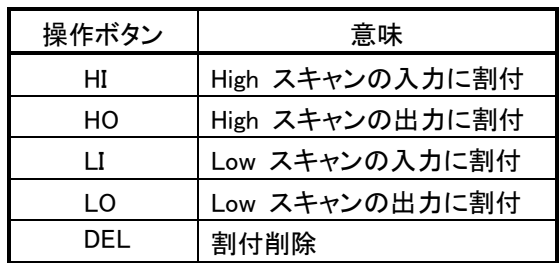

入出力マップを変更する場合,スキャン種別(LI ⇔ HI)は可能ですが,入出力種別(LO ⇔ LI)の 変更はできません。

### <span id="page-34-0"></span>**5.1.4.** ステータス

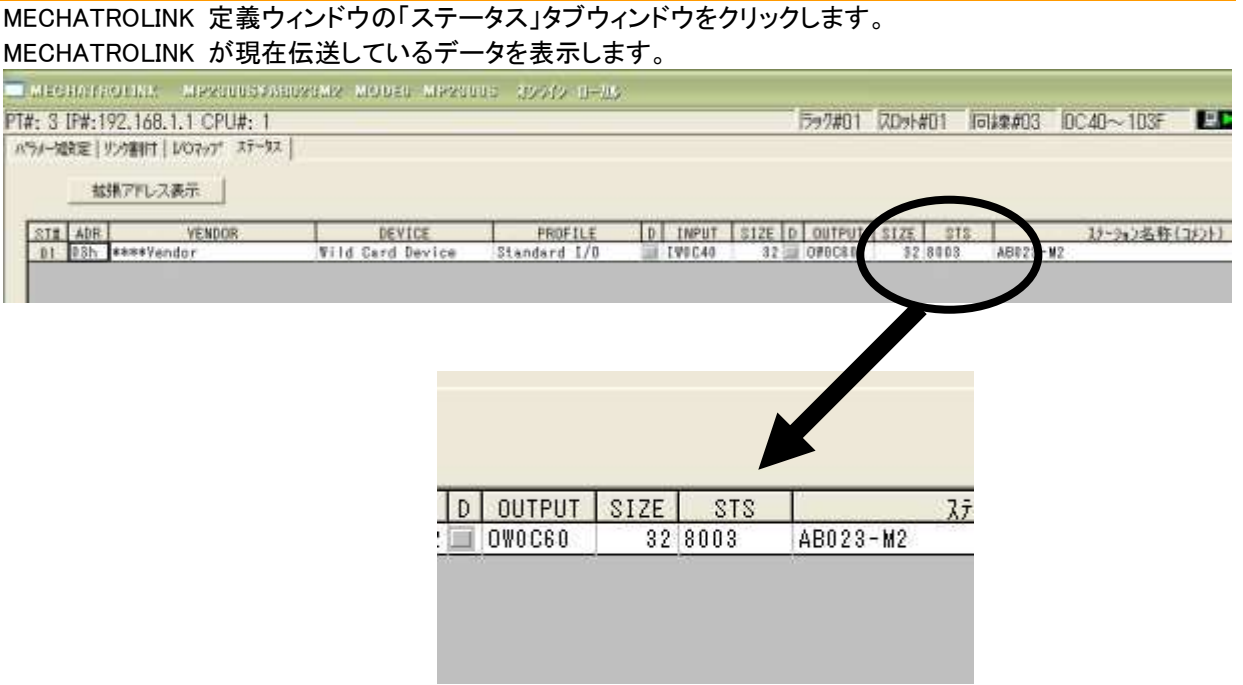

このタブウィンドウでは,ステータスの表示のみで各設定値の変更はできません。 各種項目の意味は,リンク割付タブ画面と同じで, "STS"欄のみ追加されています。

### **STS**

オンラインモード時, MECHATROLINK 伝送ステータスの内容が16進数で表示されます。 各Bitの意味は次の通りです。なお,オフライン時は何も表示されません。

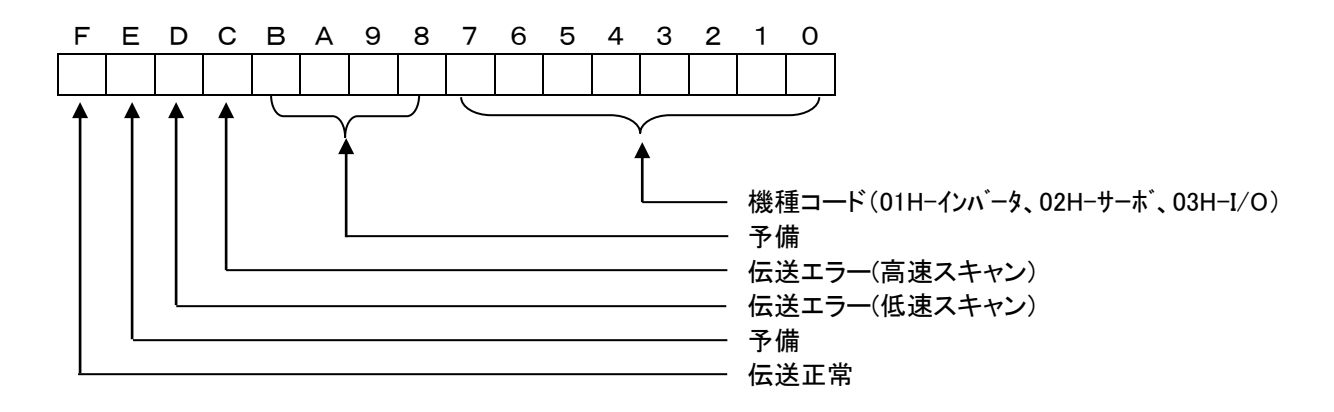

### <span id="page-34-1"></span>**5.1.5. MECHATROLINK** 定義データの保存

MECHATROLINK 定義データを保存する手順は,以下のとおりです。 1.「ファイル(F) 一保存(S)」をクリックしてください。 2. メッセージボックスにおいて,「はい(Y)」をクリックすると定義データが保存されます。

「保存&FLASH保存」で保存するとCPUのフラッシュメモリにも保存されます。

### <span id="page-35-0"></span>**5.1.6.** 入出力レジスタ割付例

MECHATROLINK-ⅢI(64byte モード)、局番号03Hでの設定例です。

MECHATROLINK MP2300S#AB023M2 MODED MP2300S J2542 U-00

PT#: 3 IP#:192.168.1.1 CPU#: 1

パラメータ設定 リンク割付 I/Oマップ ステータス |

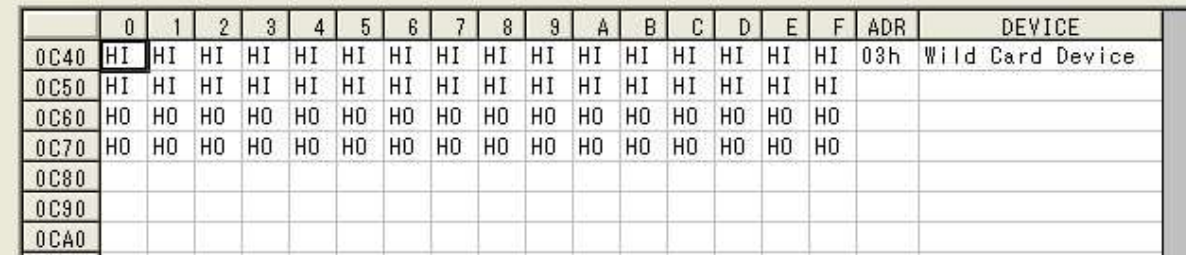

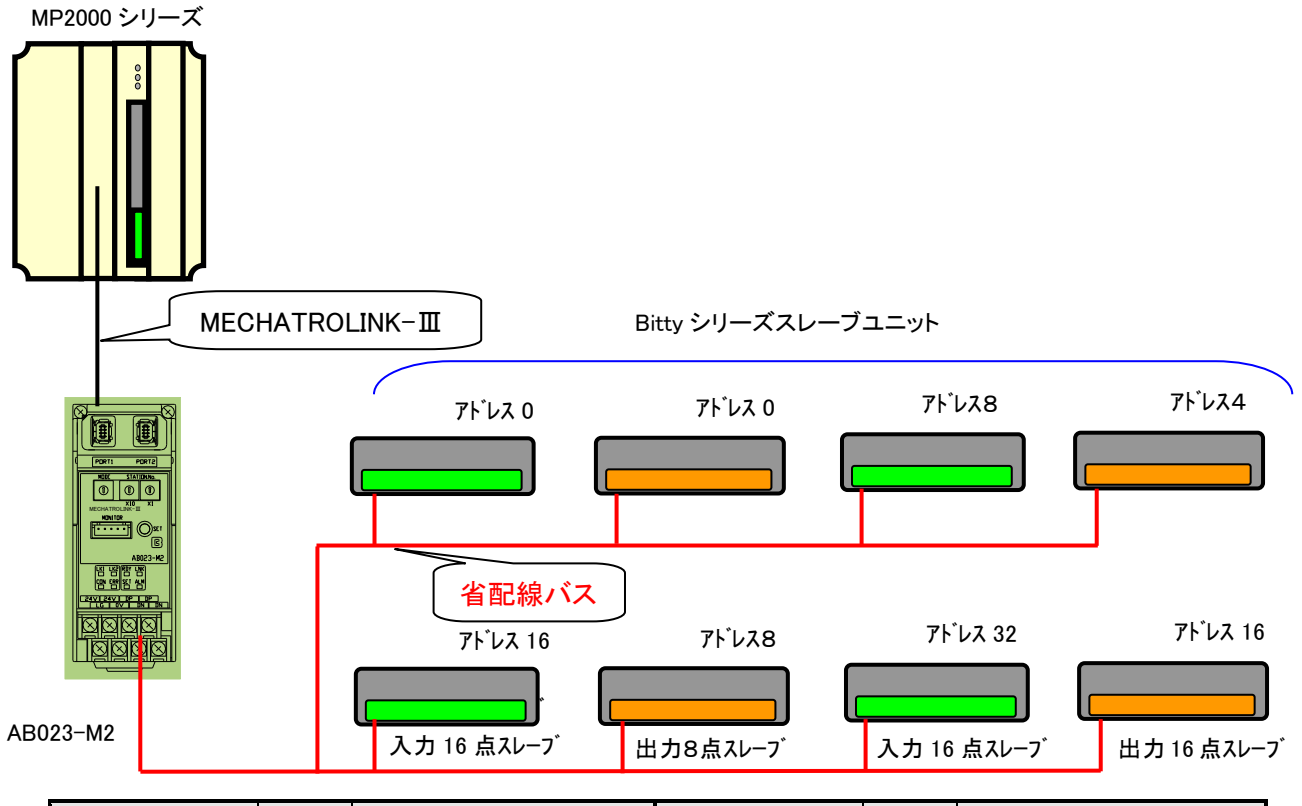

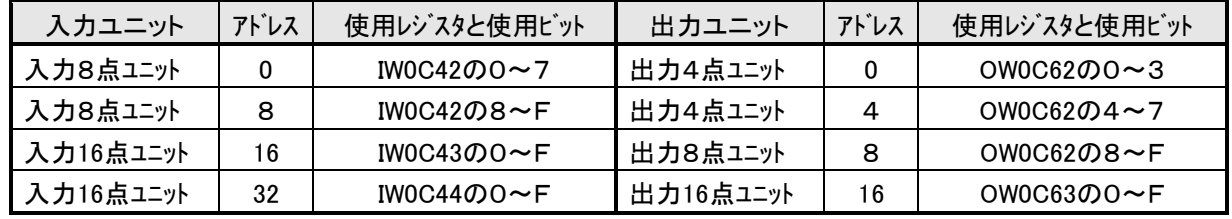

\*上記以外は未使用

# <span id="page-36-0"></span>6 監視機能について

概要

省配線バスのスレーブユニットは固有のアドレスを持ち、このユニットから送られたアドレスに対し、その アドレスをもつスレーブユニットが応答を返すことにより断線検知とスレーブユニットの存在確認をしてい ます。

このユニットは、アドレス自動認識(後述)操作によりその時接続されているスレーブユニットのアドレスを E <sup>2</sup>PROMに記憶します。この情報は電源を切っても記憶されています。

次に登録されたアドレスを順次送り出し、それに対する応答が無ければ断線としてALM LEDにより表 示します。

### <span id="page-36-1"></span>6.1. アドレス自動認識

接続されているスレーブユニットのアドレスを本機のE<sup>2</sup>PROMに記憶させることをアドレス自動認識と呼び ます。

手順

1 スレーブユニットが全て正常に動作していることを確認してください。

- 2 SETスイッチをSET LED(橙色)が点灯するまで押してください。
- 3 SET LEDがしばらく点滅(早い点滅)して消えればアドレスの記憶が完了しています。

アドレス自動認識操作は次の場合に行ってください。

- ・マスタユニットに全てのスレーブユニットが接続され、運用を開始するとき。
- ・スレーブユニットを増設したとき。
- ・スレーブユニットを削除したとき。
- ・スレーブユニットのアドレスを変更したとき。

伝送データは、アドレス自動認識操作とは関係なく起動と共に開始します。

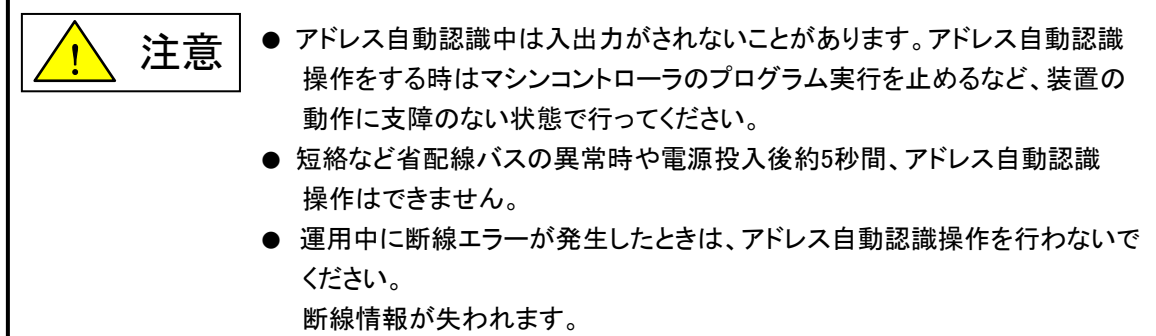

### <span id="page-36-2"></span>6.2. 監視動作

登録されたアドレスを順次送り出しそれに対する応答が無ければ断線としてALM LEDにより表示しま す。

この異常情報は電源を切るか、スレーブの応答異常リセット出力でリセットするまで保持しています。

# <span id="page-37-0"></span>7 LED表示について

### LED表示部

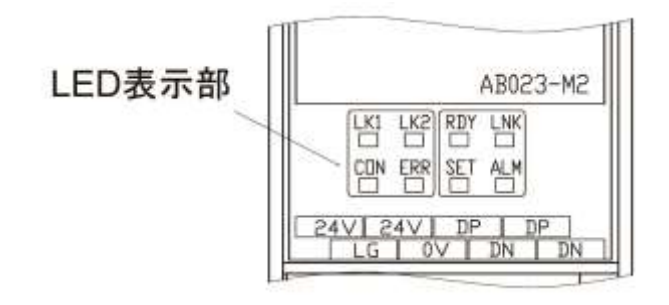

### <span id="page-37-1"></span>7.1. **MECHATROLINK**側

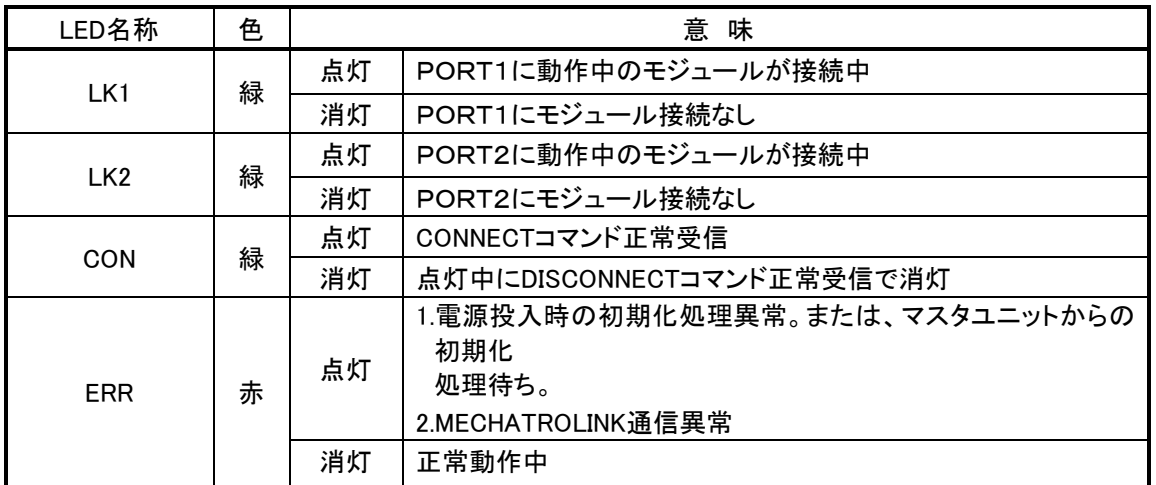

### <span id="page-37-2"></span>7.2. 省配線バス側

### ●省配線バスの状態を示す表示

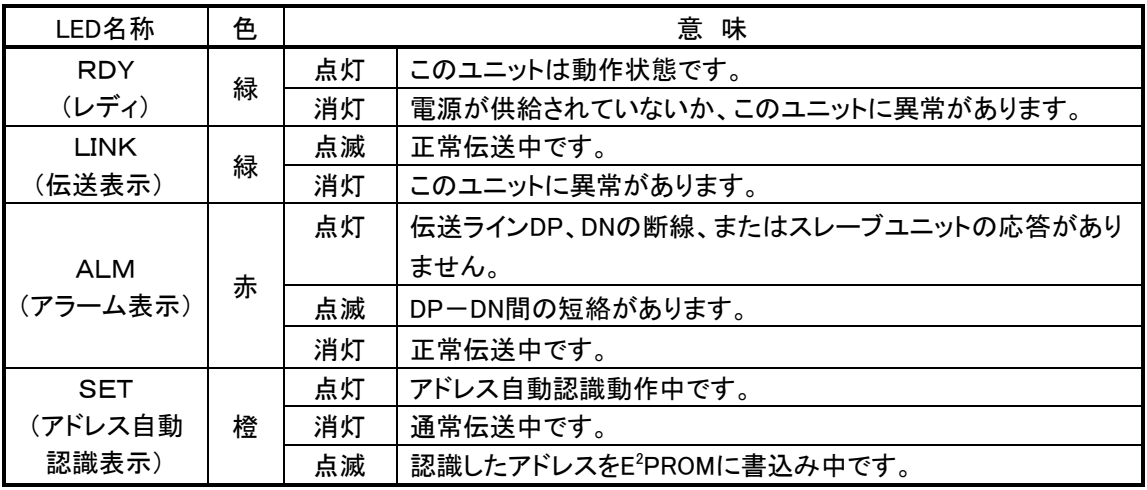

# <span id="page-38-0"></span>8 接続について

### MECHATROLINK側

MECHATROLINK部の接続については安川電機のマシンコントローラのユーザーズマニュアルなどを ご覧ください。

コネクタは、"PORT1" "PORT2"の2つあります。

左右とも同じものです。

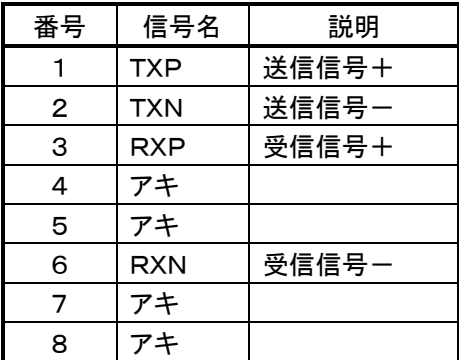

MECHATROLINKⅢ接続コネクタ

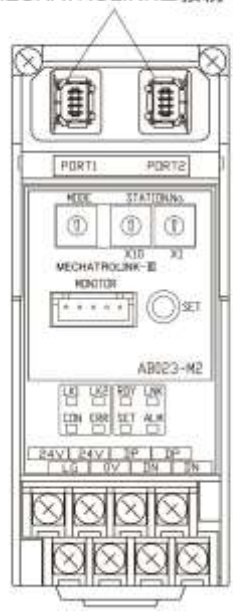

MECHATROLINKケーブルはJEPMC-W6012-\*\*(コアなし) またはJEPMC-W6013-\*\*(コアあり)を使用してください。

### 省配線バス側

8極のM3ねじ端子台になっています。

接続可能電線 : AWG22~14

締め付けトルク : 0.5~0.6N・m

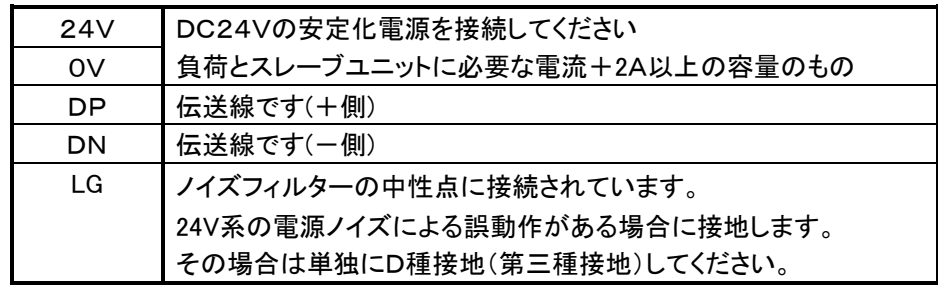

### Bittyシリーズのスレーブユニットを接続してください。

### DBシリーズのスレーブユニットは接続できません。

DP、DNはそれぞれスレーブユニットのDP、DNと接続してください。 (各スレーブユニットの製品説明書を参照ください。)

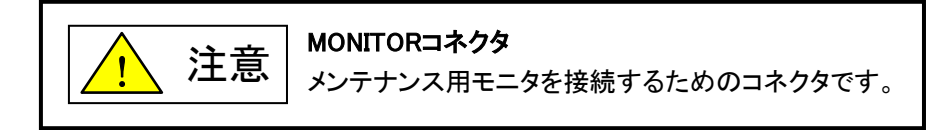

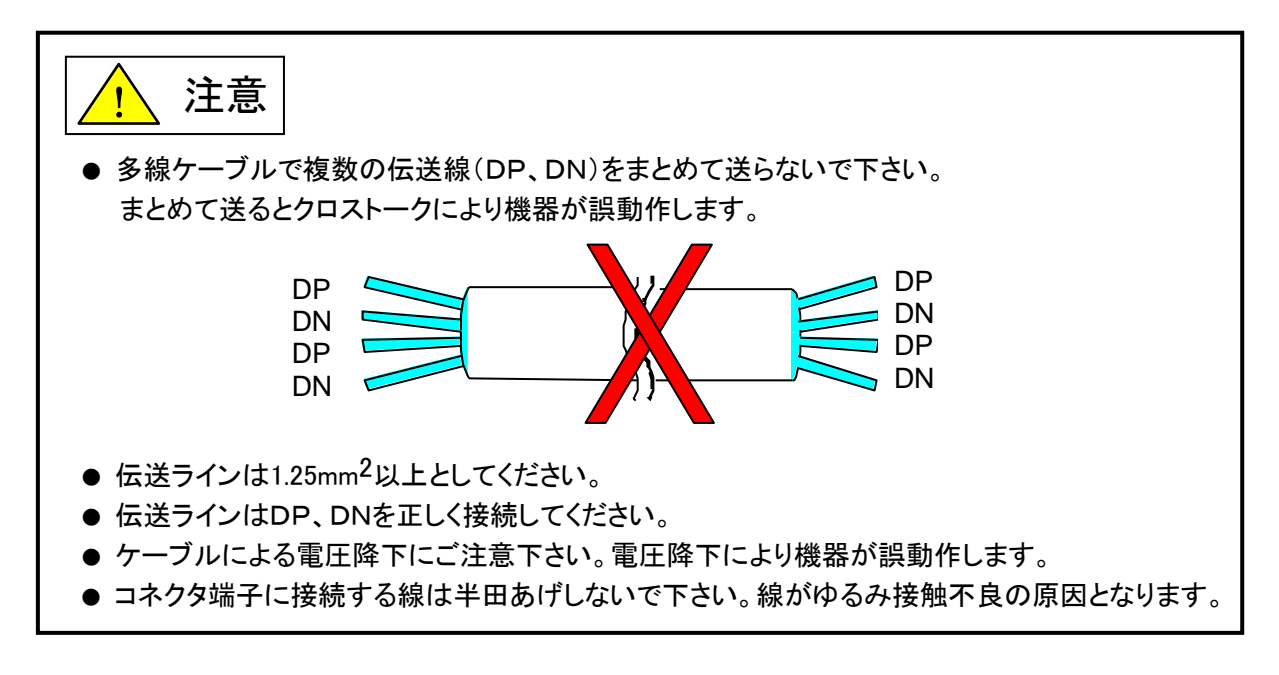

### <span id="page-39-0"></span>8.1. ターミネータ

省配線バスラインの最遠端に、ターミネータAT0を1個接続してください。 回路が入っており、極性がありますので正しく接続してください。

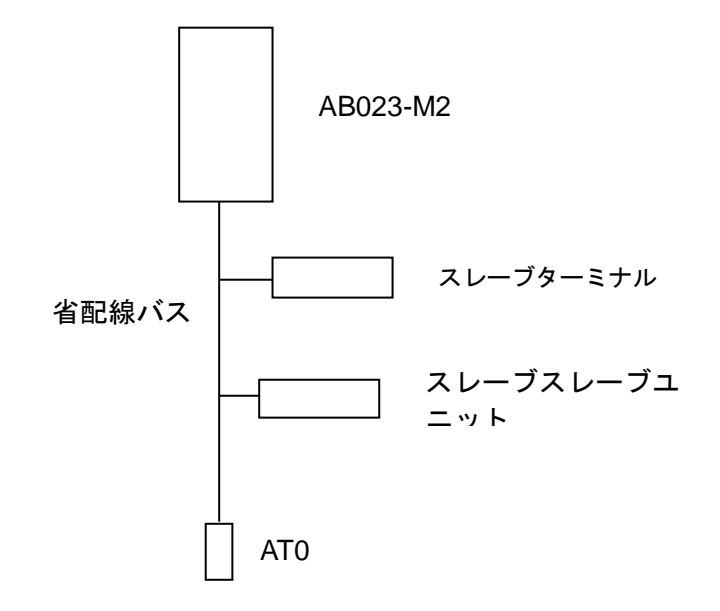

# <span id="page-40-3"></span><span id="page-40-0"></span>9 伝送所要時間について

### <span id="page-40-1"></span>9.1. 入力の場合

このユニットの省配線バス側では、連続して2回同じデータが続かないと入力エリアのデータを更新しな いため(二重照合)、伝送サイクルタイムは最小1サイクルタイム、最大2サイクルタイムの伝送時間を必 要とします。2サイクルタイム以下の信号の場合にはタイミングによっては捉えられない場合があります。 従って、確実に応答させるためには、2サイクルタイムより長い入力信号を与えてください。

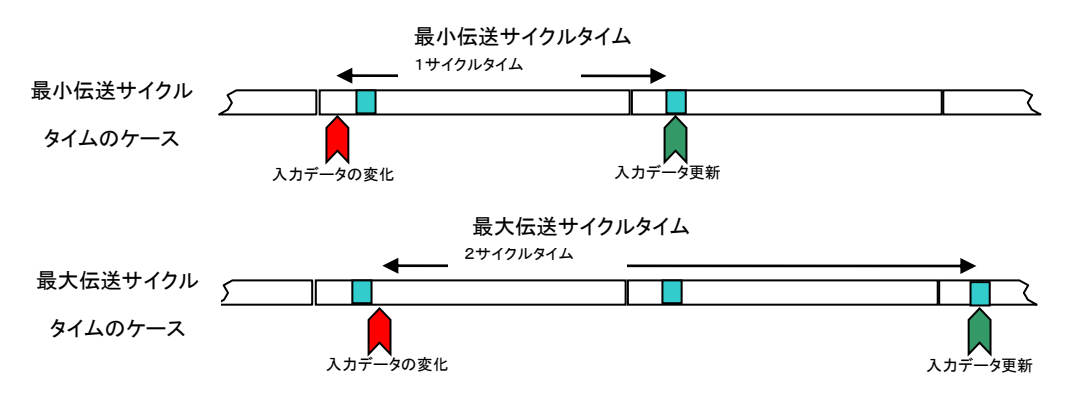

### <span id="page-40-2"></span>9.2. 出力の場合

スレーブユニット側で二重照合を行っていますので入力の場合と同様に最小1サイクルタイム、最大2サ イクルタイムの伝送時間を必要とします。

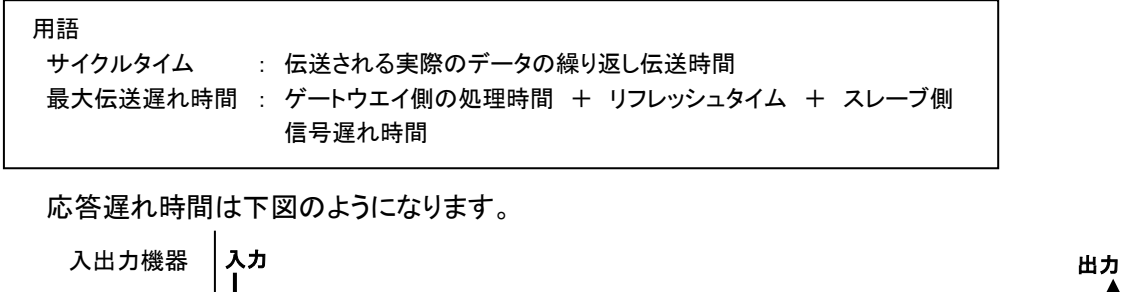

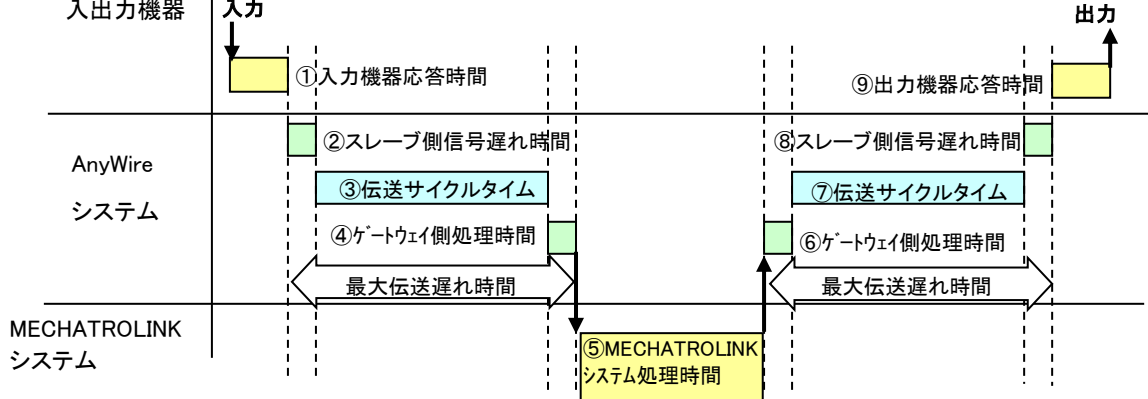

# <span id="page-41-0"></span>10 トラブルシューティング

# <span id="page-41-1"></span>10.1. **MECHATROLINK**側

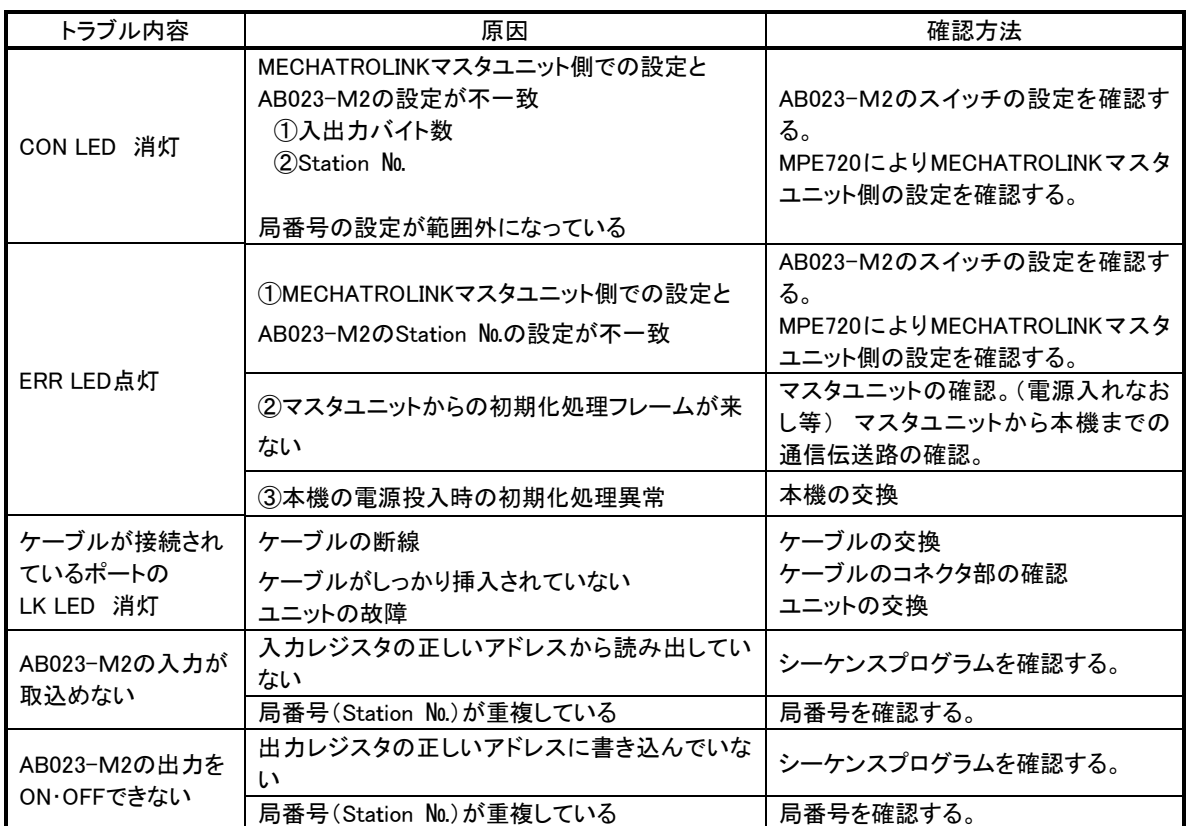

### <span id="page-42-0"></span>10.2.省配線バス側

- まず次のことを確認してください。
- ① AB023-M2の「RDY」LEDが点灯していること。
- ② すべての機器の「LINK」LEDが点滅していること。
- ③ AB023-M2の電源電圧が24~27.6Vの範囲にあること。
- ④ 配線、接続が確実であること。
- ⑤ アドレス設定が正確であること、重複していないこと。

### 症状別チェックリスト

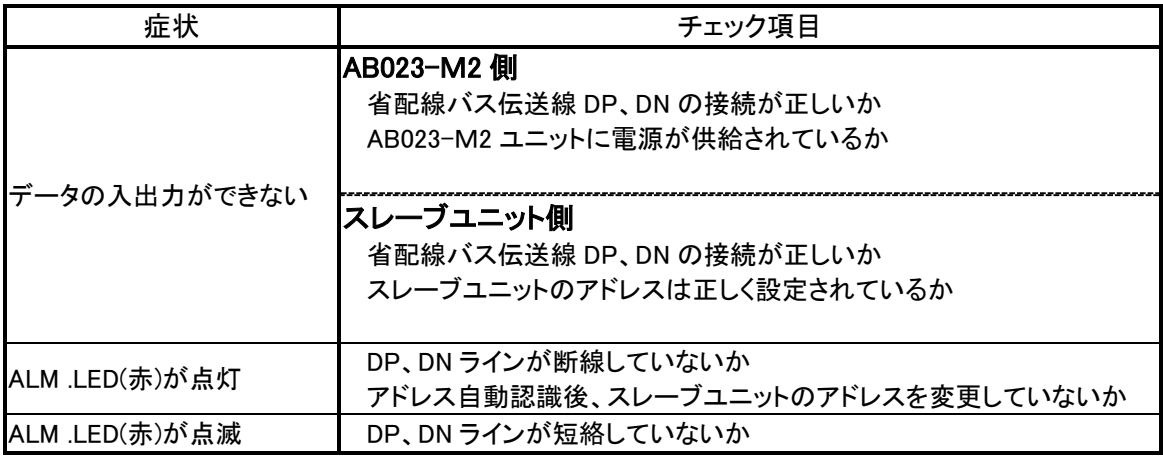

# <span id="page-43-0"></span>11 中国版RoHS指令

电子信息产品上所示标记是依据 SJ/T11364-2006 规定,按照电子信息产品污染控制标识要求制定。 本产品的环保使用期限为 10 年。如果遵守产品说明书中的操作条件使用电子信息产品,不会发生因产品中的有害 物质泄漏或突发异变而引发严重的环境污染,人身事故,或损坏财产等情况。

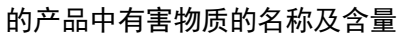

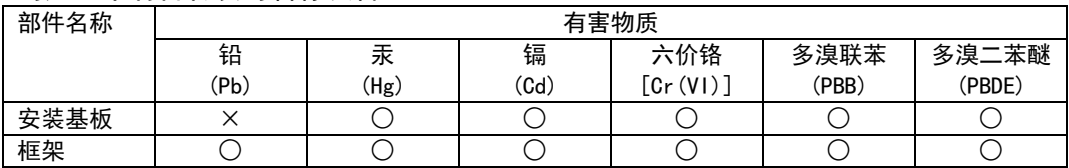

本表格依据 SJ/T11364 的规定编制。

○:表示该有害物质在该部件所有均质材料中的含量均在 GB/T26572 规定的限量要求以下。 ×:表示该有害物质至少在该部件的某一均质材料中的含量超出 GB/T26572 规定的限量要求。

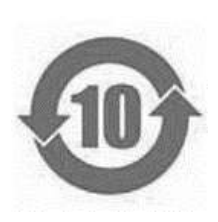

基于中国标准法的参考规格:GB/T15969.2

# <span id="page-44-0"></span>12 変更履歴

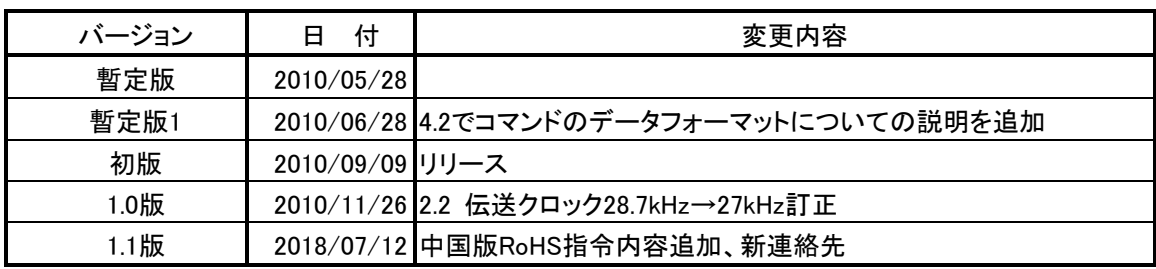

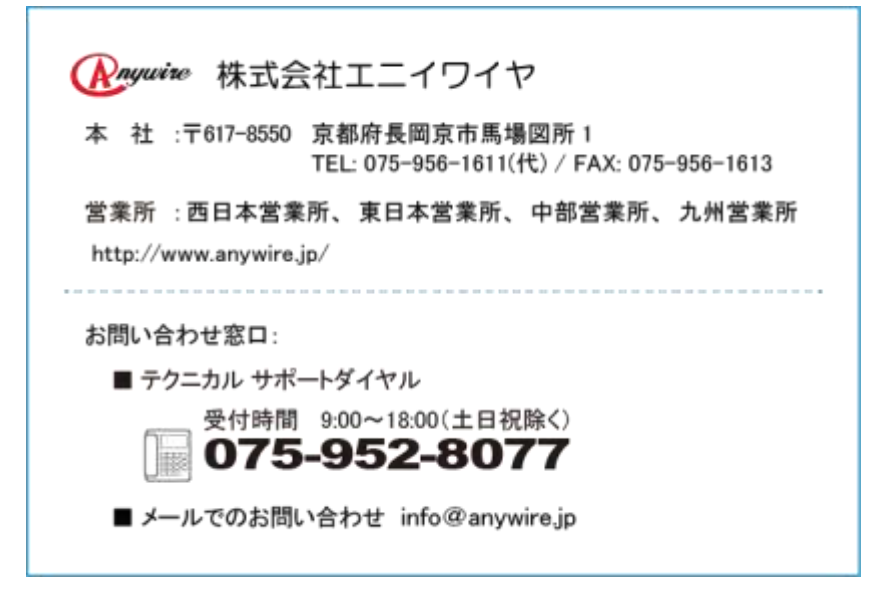